# **UNIVERSIDADE FEDERAL DO RECONCAVO DA BAHIA ˆ CENTRO DE CIENCIAS EXATAS E TECNOL ˆ OGICAS ´ MESTRADO EM MATEMATICA ´**

**Utilizando o** *software LibreOffice* **no c´alculo e a an ´alise das medidas de tendˆencia central e dispers˜ao**

**CARLOS EDUARDO SANTOS SILVA**

CRUZ DAS ALMAS 2016

## **UTILIZANDO O** *SOFTWARE LIBREOFFICE* **NO CALCULO E A AN ´ ALISE DAS MEDIDAS DE ´ TENDENCIA CENTRAL E DISPERS ˆ AO˜**

### **CARLOS EDUARDO SANTOS SILVA**

Dissertação apresentada ao programa de Mestrado Profissional em Matematica do Centro de ´ Ciências Exatas e Tecnológicas da Universidade Federal do Recôncavo da Bahia e a Sociedade Brasileira de Matemática, como parte dos requisitos para a obtenção do título de mestre.

**Orientador: Prof<sup>o</sup> Msc. Gilberto da Silva Pina**

CRUZ DAS ALMAS 2016

## **UTILIZANDO O** *SOFTWARE O LIBREOFFICE* **NO CALCULO E A AN ´ ALISE DAS MEDIDAS DE ´ TENDENCIA CENTRAL E DISPERS ˆ AO˜**

#### **CARLOS EDUARDO SANTOS SILVA**

Trabalho de conclusão de curso apresentado ao curso de Mestrado Profissional em Matemática do Centro de Ciências Exatas e Tecnológicas da Universidade Federal do Recôncavo da Bahia e a Sociedade Brasileira de Matemática, como parte dos requisitos para a obtenção do título de mestre.

Cruz das Almas, 03 de Março de 2016.

*a meu saudoso PAI (in memorian) com muito carinho.*

*"Se cheguei ate aqui foi porque ´ me apoiei nos ombros de gigantes." Sir Isaac Newton*

### AGRADECIMENTOS

A Deus, em primeiro lugar, à minha mãe, à minha esposa, meus filhos e aos meus amigos. Agradeço por poder contar sempre com todos.

A Instituição e todos que a compõem.

Ao meu orientador, Prof<sup>o</sup> Msc. Gilberto da Silva Pina, pela valiosa contribuição na construção deste trabalho.

Ao corpo docente do PROFMAT especialmente aos professores Alex, Eleazar, Erickson, Jarbas, Juarez que muito contribuíram na minha formação.

A todos os colegas do mestrado, que contribuíram diretamente nesta etapa de novos conhecimentos, principalmente a Marcos Moutinho, Patrícia, Tânia e Flaviana. Por terem sido companheiros em todos os momentos.

Aos meus alunos do Colégio Eraldo Tinoco que participaram de forma efetiva nas atividades propostas por esse trabalho.

A minha professora Denise Viola que muito me incentivou e inspirou com seu exemplo. Os ` meus sinceros agradecimentos.

Agradeço aos meus amigos particulares pela paciência nos momentos difíceis.

Aos componentes da banca examinadora pelas eventuais contribuições que irão enriquecer este trabalho. Enfim, a todos os que contribuíram para a conclusão dessa etapa, obrigado a todos.

# RESUMO

Neste trabalho discutiremos sobre o ensino de estatística na Educação Básica, a formação do professor responsável pela introdução deste conteúdo, as políticas públicas que sugerem a sua inclusão nos currículos escolares dos ensinos Fundamental e Médio e a utilização de recursos tecnológicos no ensino de Matemática. Apresentaremos ainda uma proposta de utilização do software LibreOffice no ensino das medidas de tendência central e dispersão.

#### Palavras-chave: Estatística; *LibreOffice*; Medidas de Tendência central e dispersão.

# ABSTRACT

In this work we will discuss about teaching statistics in Basic Education, the formation of the responsible teacher for the introduction of this content, that suggest its inclusion in school curricula of elementary and high school teaching and the use of technological resources in the teaching of Mathematics. We will present yet a proposal to use the LibreOffice software in the teaching of the measures of the central tendency and dispersion.

#### **Keywords: Statistics; LibreOffice; Measures of central tendency and dispersion..**

# -<br>SUMÁRIO

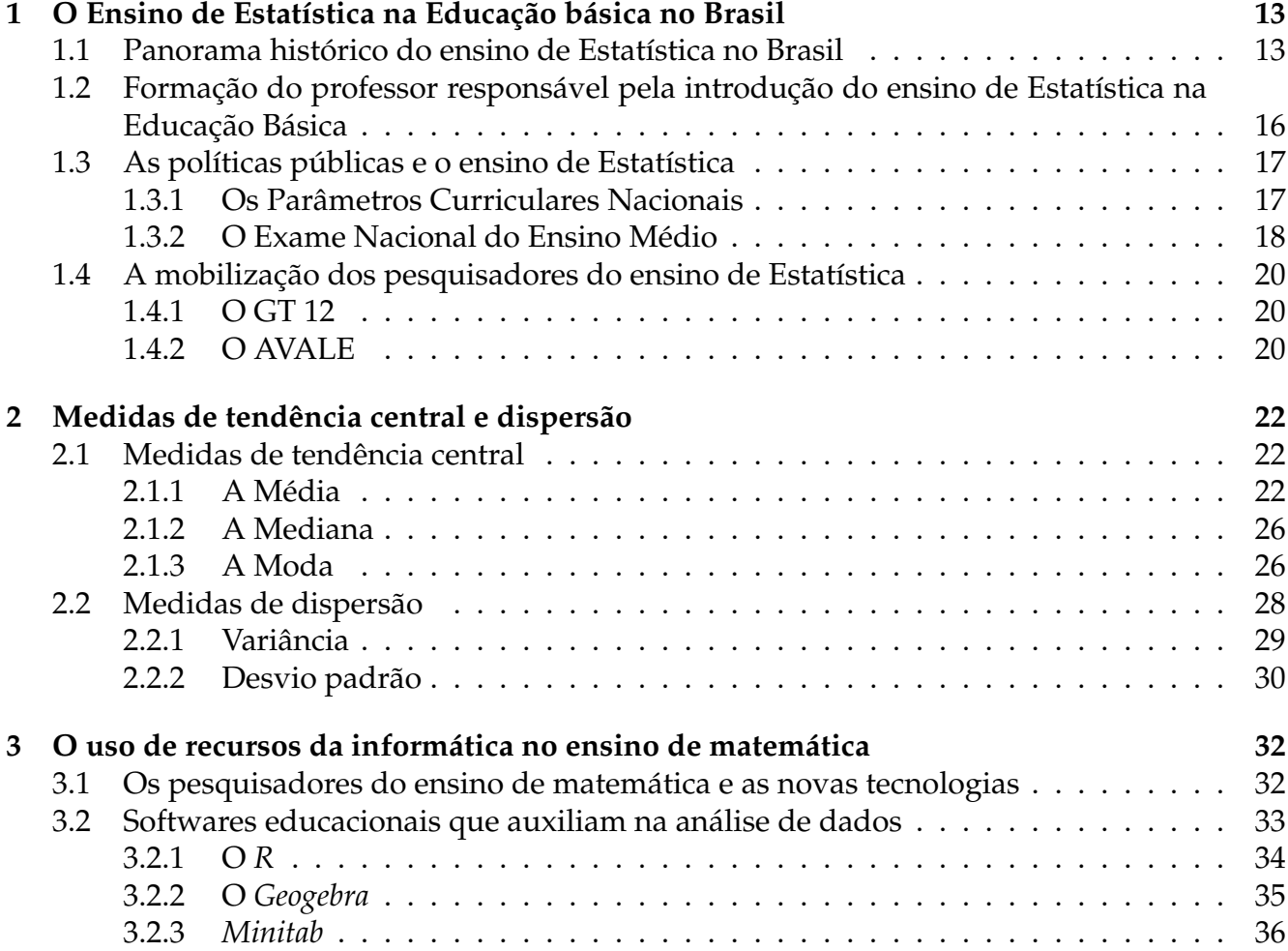

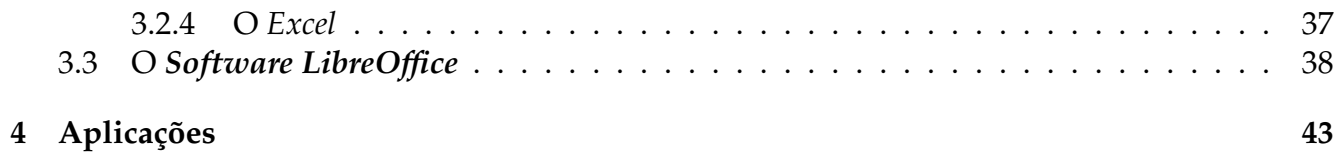

# LISTA DE FIGURAS

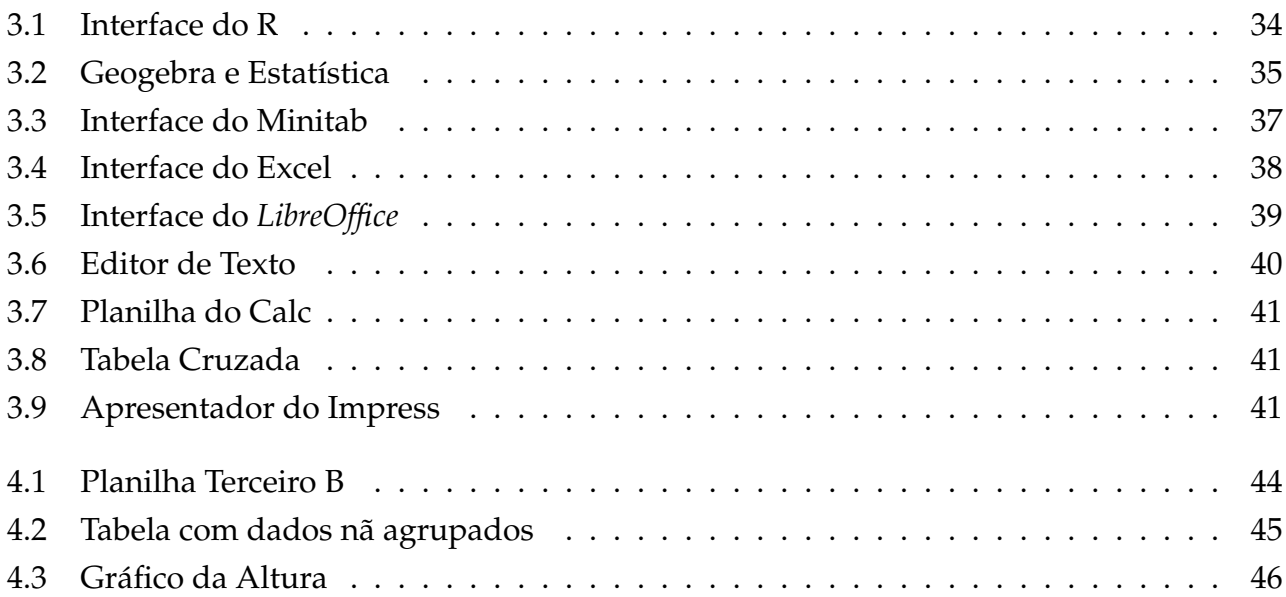

# **INTRODUCÃO**

A Estatística é o ramo da matemática aplicada que se preocupa com a coleta, análise, interpretação e inferência de dados. Ela é utilizada em diversas áreas do conhecimento humano. Seu surgimento, como ciência, vem de muitos anos antes de Cristo. Há uma citação na bíblia, em seu quarto livro, Números, do velho Testamento uma instrução dada a Moisés para que realizasse um levantamento dos homens de Israel que estivessem aptos à guerra. Nos dias de hoje, a coleta de dados e o tratamento de informações são elementos de fundamental importância para sociedade. É importante que a educação se adeque ao grupo social ao qual está inserida. Vivemos em um momento em que a informação globalizada exige que saibamos desenvolver capacidades de comunicação, resolver problemas, tomar decisões, fazer inferências e com isso a Educação Estatística se torna essencial para a resolução de inúmeras situações do nosso cotidiano. O conhecimento estatístico propicia aos educandos um melhor posicionamento perante situações que requerem coleta e análise de dados, leitura de gráficos e tabelas, além de trabalhar com informações que enfatizam a compreensão das medidas de tendência central, tais como média, mediana e moda; as medidas de dispersão como a variância e desvio padrão, são interessantes também para muitas áreas do conhecimento humano que se utilizam de ferramentas da Estatística em suas atividades, sendo que o professor de matemática é quem tem a obrigação de apresentar ao educando estas ferramentas. Os Parâmetros Curriculares Nacionais, caderno de matemática justificam a relevância dos processos estocásticos na formação dos discentes da Educação Básica indicando ao professor de matemática a tarefa de ensinar a organizar, interpretar dados e fazer leitura de gráficos. Neste Trabalho, nós usaremos o soft*ware LibreOffice* para calcular as medidas de tendência central e de dispersão e faremos a análise

destas medidas, observando o que cada uma delas representa, além de apresentar situações em que uma se adequa melhor que a outra. Escolhemos o *software LibreOffice* por se tratar de do software livre gratuito, de fácil utilização e que permite usar vários recursos tais como planilhas eletrônicas, construção de gráficos, tabelas e um editor de texto.

O presente trabalho, dividido em quatro capítulos, apresenta uma atividade que foi desenvolvida sobre a utilização do software LibreOffice no ensino de Estatística no Colégio Estadual Eraldo Tinoco com a turma da terceira série do ensino médio. No primeiro capítulo, nós faremos um panorama sobre a história do Ensino de Estatística na Educação Básica no Brasil e a formação do professor responsável pela introdução deste tópico. No segundo capítulo definiremos as medidas de tendência central e de dispersão. No terceiro capítulo falaremos sobre o software LibreOffice e no último, discutiremos os resultados obtidos na atividade realizada com a turma do ensino médio.

# CAPÍTULO 1

# O ENSINO DE ESTATÍSTICA NA EDUCAÇÃO BÁSICA NO BRASIL

Neste capítulo faremos uma breve explanação a respeito dos primórdios e evolução temporal do ensino de Estatística no Brasil, discutiremos a formação dos professores que são responsáveis pela introdução dos conteúdos estocásticos na Educação básica e abordaremos o futuro dos currículos de matemática após a intervenção de políticas públicas federais através dos parâmetros curriculares nacionais e do Exame nacional do Ensino médio.

### 1.1 Panorama histórico do ensino de Estatística no Brasil

De acordo com a etimologia, a palavra Estatística tem origem do latim "statisticum" e significa relativo ao estado. Costa Neto (1977) define a Estatística como sendo a ciência que se preocupa com a organização, descrição, análise e interpretação de dados experimentais, por esse motivo tem aplicação em quase todas as atividades humanas. Para Triola (2013), a Estatística influencia e molda o mundo ao nosso redor. Ela é tão importante para os governos que vários países têm departamentos que coletam e fazem tratamento de dados, informações sobre a população brasileira e o seu modo de vida. No Brasil, o Instituto Brasileiro de Geografia e Estatística, IBGE, é o órgão do governo responsável por esta função.

A história da Estatística no Brasil tem como um dos seus registros mais antigos uma carta em julho de 1800 quando o rei D. Joao VI solicita ao vice-rei do Estado Brasileiro a remessa de dados ˜ censitários ao reino de Portugal. Em 1804 há um documento intitulado " Um recenseamento na capitania de Minas Gerais: Vila Rica, 1804", organizada por Herculano Gomes Matias, que representa um primeiro esforço português para produzir estatísticas na antiga colônia.

Em relação ao Ensino de Estatística, tanto no Brasil colônia quanto no império há pouquíssimas produções, para D'Ambrósio (2009), uma justificativa para este motivo era que, no período colonial e no império há pouco a registrar. O ensino era tradicional, modelado no sistema português, e a pesquisa, incipiente. Não havia Universidade e nem imprensa, sendo que esta última só foi criada com a chegada da família Real ao Brasil em 1808 e a primeira Escola de Ensino Superior surgiu somente em 1810, que seria o embrião da Escola Politécnica do Rio de Janeiro. O sistema de ensino português priorizava os estudos literários e jurídicos em detrimento da Matemática e, consequentemente, do ensino de Estatística.

Na segunda metade do século XIX, surge a necessidade de quantificar a realidade social da população Brasileira. Deste modo, a análise demográfica torna-se uma preocupação por parte das autoridades o que dá um impulso ao conhecimento da Estatística. Pagan (2010) afirma que a análise de dados na procura de certas regularidades e padrões que permitem fazer previsões a respeito da população torna necessário o uso de instrumentos matemáticos o que dá início ao desenvolvimento da Estatística Matemática e suas aplicações.

Neste mesmo período, mais precisamente em 1863, surgiu a cadeira de Economia Política, Estatística e Direito Administrativo da Escola Politécnica, cujo primeiro catedrático foi o Visconde do Rio Branco esta é a origem do ensino da Estatística no Brasil, ainda que a Estatística ali ensinada se preocupasse mais com a descrição dos característicos quantitativos referentes ao Estado. (Pardal, 1993)

Com o advento da República no Brasil, pouca coisa mudou em relação ao que era feito no final do Império. Somente no início do primeiro governo de Getúlio Vargas que instaurou o Estado Novo no Brasil e inaugurou um novo cenário de modernidade política e cultural. Neste período são criados a Faculdade de Filosofia, Ciências e Letras - FFCL da Universidade de São Paulo – USP, em 1934, e o Instituto Brasileiro de Geografia e Estatística – IBGE, em 1937, que é o órgão governamental responsável por pesquisas estatísticas, levantamento demográficos, principalmente o Censo e indicadores sócio econômicos do Brasil.

Sobre o ensino de Estatística neste período, Santos (2014) ressalta dois fatos. O primeiro é que a Estatística brasileira apresentava apenas uma vertente dominante, a dos "cômputos"; o segundo é que a Estatística não penetrou nas instituições brasileiras de ensino como uma disciplina autônoma propriamente dita, mas sim como uma "disciplina de ofício".

Mas a criação do IBGE foi incontestavelmente a grande responsável pela consolidação defi-

nitiva da Estatística no Brasil pois ele se tornou o órgão máximo de todas as atividades estatísticas. Para Lopes (1998) ainda que o IBGE não seja um órgão criado especificamente para o ensino da Estatística, exerceu forte influência sobre ele. O IBGE era responsável por promover ou manter cursos especiais de Estatística, com o objetivo de dar qualificação ao funcionalismo de Estatística nas suas várias categorias. Com essa demanda, as disciplinas de Estatística vão sendo incluídas em vários cursos superiores como Agronomia, Medicina, Ciências Sociais até que em 1946 surge o primeiro curso de Bacharelado em Estatística, que foi criado na UFRJ.

Em 1953, foi criada a Escola Brasileira de Estatística, que oferecia dois cursos, um de nível superior, bacharel em Ciências Estatísticas; e outro de nível intermediário, que formava técnicos servidores do sistema estatístico nacional. A Escola brasileira de Estatística representa um marco histórico no ensino de Estatística no Brasil, pois é a primeira instituição Brasileira e da América Latina a preparar estatísticos de nível universitário Lopes (1988). Desta forma, a Estatística, antes relegada ao papel de mera "disciplina de ofício" na formação de usuários em outros cursos, agora teria seu próprio curso universitário. (Santos, 2014)

No final dos anos setenta, vários cursos de bacharelado em estatística foram surgindo a partir do desmembramento de cursos de Matemática. Atualmente, segundo Carzola (2009) há 27 cursos de graduação, 7 cursos de mestrado e 5 de doutorado em estatística no Brasil. Em relação ao Ensino de Estatística na Educação Básica, Panaino (1998) afirma que antes dos parâmetros curriculares nacionais, os tópicos de estatística na Educação Básica eram colocados nos capítulos finais dos livros didáticos e, consequentemente, quase sempre não eram ensinados.

Carzola (2002) afirma que, após os PCN's, houve uma mudança substancial no ensino de Estatística e que a necessidade de capacitar o educando no sentido de que possa solucionar problemas, tomar decisões, fazer inferências tanto na vida pessoal quanto profissional é enfatizada neste documento.

Os Parâmetros sugerem que os conteúdos estocásticos sejam iniciados já no primeiro ano do ensino fundamental e indicam quais os tópicos devem ser abordados no bloco chamado de Tratamento da Informação, que é um dos cinco blocos de conteúdos de Matemática.

Podemos dizer que os parâmetros curriculares nacionais buscaram integrar o ensino de Matemática à realidade social em que os educandos estão inseridos, de acordo com este documento, o estudo da Estatística possibilita o desenvolvimento do pensamento, do raciocínio, da interpretação através de amostras e fenômenos aleatórios.

### 1.2 Formação do professor responsável pela introdução do ensino de Estatística na Educação Básica

Segundo Carzola (2009), é possível dividir em dois grupos a formação dos professores que atuam no ensino de estatística na Educação Básica do Brasil: o primeiro é formado por professores que trabalham na Educação Infantil e os que trabalham no Ensino Fundamental até o quinto ano. O segundo é formado por professores que atuam do sexto ano até o terceiro ano do Ensino Médio.

No primeiro grupo encontramos professores cuja formação é predominantemente licenciatura em Pedagogia. Nestes cursos, geralmente, oferece, em sua grade curricular, no máximo duas disciplinas de Estatística e nenhuma delas se refere à metodologia do ensino de Estatística, que seria o seu maior objetivo. A maioria das disciplinas oferecidas são Estatística Educacional, que aborda sobre índices educacionais e Estatística Aplicada à Educação, que trabalha com tratamento de dados e noções de inferência estatística de uma forma bem superficial. Há, ainda, cursos de Pedagogia que não possuem componentes curriculares de Estatística na sua grade curricular.

Existe uma grande rejeição por parte dos alunos de pedagogia em relação às disciplinas da área de matemática. Batista (2013) cita que ao ministrar estatística pela primeira vez para uma turma de pedagogia se deparou com indagações do tipo: "Qual a necessidade de estudar Estatística no curso de pedagogia?", "Onde vou aplicar estes conhecimentos na minha vida profissional?"... Até mesmo depoimentos como: "Eu decidi por fazer pedagogia justamente porque não gostava de matemática...".

No segundo grupo, temos os professores que são licenciados em matemática. Carzola (2009) observa que a grade curricular destes cursos, conta com uma ou no máximo duas disciplinas ligadas à Estatística e Probabilidade, cujos conteúdos, em geral, são teoria da probabilidade e inferência estatística num contexto do ensino superior.

Portanto, podemos concluir que a formação dos professores que atuam no ensino de estatística na Educação Básica ainda está aquém do ideal. Neste sentido, compactuamos com Lopes (2006) que afirma que urge o desenvolvimento de projetos de formação inicial e contínua de professores que abordem o trabalho com a estocástica nas aulas de matemática da educação básica.

Jacobi (2009) acredita que a produção de material de boa qualidade e a participação dos professores em vários cursos têm sido uma contribuição para que estes possam planejar e qualificar as aulas que envolvem os conteúdos de Estatística na Educação Básica.

### **1.3 As políticas públicas e o ensino de Estatística**

Criada em 1996, A Lei de Diretrizes e Bases da Educação Nacional, a Lei 9394/96, estabelece as normas atuais para a Educação Básica no Brasil. Em seu Art. 1º, observamos que as finalidades da educação escolar devem ser vinculadas ao mundo do trabalho e à prática social, observando que deve haver uma harmonia entre o ensino nas escolas e o meio social em que esta inserido. ´ Dentre as várias atribuições estabelecidas pela LDB, podemos destacar, no artigo nono, duas que deram suporte à criação dos Parâmetros Curriculares Nacionais e o Exame Nacional do Ensino Médio, a saber:

*IV – estabelecer, em colaboração com os estados, o Distrito Federal e os municípios, competências e di*retrizes para a educação infantil, o ensino fundamental e o ensino médio, que nortearão os currículos e seus conteúdos mínimos, de modo a assegurar formação básica comum;

*VI – assegurar processo nacional de avalia¸c˜ao do rendimento escolar no ensino fundamental, m´edio e* superior, em colaboração com os sistemas de ensino, objetivando a definição de prioridades e a melhoria *da qualidade do ensino LDB (1996, Art. 9<sup>o</sup> )*.

Reis (2015) destaca que o objetivo destas atribuições seria de criar uma reforma curricular organizada pelas políticas públicas na busca de orientar o ensino escolar na perspectiva de melhor qualidade e maior equidade para o ensino.

### **1.3.1 Os Parâmetros Curriculares Nacionais**

Em 1997, o Ministério da Educação lança mão de um documento que modificou a forma como era visto o ensino de Estatística na Educação Básica. Os Parâmetros Curriculares Nacionais, no seu caderno de Matemática, enfatizaram, pela primeira vez, que os conhecimentos estatísticos fossem trabalhados desde a Educação Infantil.

Como citamos anteriormente, antes dos PCN's, os conteúdos de estatística quase não eram vistos no Ensino Fundamental e eram colocados no final dos livros didáticos da última série do Ensino médio e quase sempre eram deixados de lado em detrimento de outros conteúdos.

Savian (2012) afirma que a presença constante da Estatística no mundo atual se tornou uma realidade na vida dos cidadãos, levando à necessidade de ensinar os conteúdos estatísticos a um número de pessoas cada vez maior. Com isso, surgiu a necessidade de incluir, no currículo escolar, os conteúdos de Estatística, Probabilidade e Combinatória desde o início da escolaridade Lopes (2010). A proposta dos PCN's é nortear políticas educacionais existentes nas diferentes áreas territoriais do país, as quais contribuem para a melhoria na qualidade da Educação. Também, apontam uma concepção de cidadania que ajuste o aluno à realidade e às demandas do mundo contemporâneo. (Savian, 2012)

Carzola (2015) destaca as várias vezes em que os conteúdos de estatística foram mencionados nos PCN's, nos cadernos de matematica: ´

> *No componente curricular Matem´atica, segundo os PCN's, os conte ´udos de Estat´ıstica para o Ensino Fundamental, est˜ao inclu´ıdos em um dos quatro blocos, denominado "Tratamento da Informa¸c˜ao" (Brasil, 1997, 1998) e, no Ensino M´edio (Brasil, 2002), em um dos trˆes eixos, denominado "An´alise de* Dados". Os conteúdos conceituais e procedimentais de Estatística recomendados vão desde a leitura de informações contidas em tabelas, gráficos e medidas resumo, até a coleta, organização, construção de tabelas e gráficos, bem como o cálculo de medidas de tendência central e de dispersão.

Além disso, Carzola (2015) verifica que há conteúdos ligados à Estatística em outras áreas como por exemplo: nos PCN's de Ciências da Natureza os alunos são orientados a realizar pesquisas, buscar informações, anotar e quantificar dados. No caderno de Ciências Humanas e suas Tecnologias três competências são requeridas, representação e comunicação, que se relaciona com capacidade de processar e comunicar informações e conhecimentos de forma ampla, a investigação e compreensão que diz respeito aos procedimentos e métodos; e a contextualização sociocultural que se refere-se à diversidade e, portanto, à constituição dos diferentes significados que saberes de ordem variada podem assumir em diversos contextos sociais.

#### **1.3.2 O Exame Nacional do Ensino Médio**

Com o objetivo inicial de avaliar o desempenho dos alunos que concluíram o Ensino Básico, foi criado em 1998, pelo então Ministério de Educação e Desportos, através da PORTARIA MEC N<sup>o</sup> 438, DE 28 DE MAIO DE 1998, o ENEM.

*Artigo 1<sup>o</sup> - Instituir o Exame Nacional do Ensino M´edio – ENEM, como procedimento de avalia¸c˜ao do desempenho do aluno, tendo por objetivos:*

*I – conferir ao cidad˜ao parˆametro para auto-avalia¸c˜ao, com vistas `a continuidade de sua forma¸c˜ao e `a sua*

#### *inser¸c˜ao no mercado de trabalho;*

- *II criar referˆencia nacional para os egressos de qualquer das modalidades do ensino m´edio;*
- *III fornecer subs´ıdios `as diferentes modalidades de acesso `a educa¸c˜ao superior;*
- *IV constituir-se em modalidade de acesso a cursos profissionalizantes p´os-m´edio.*

Com o passar dos anos, o ENEM foi sendo reestruturado e o seu objetivo inicial foi se modificando até que em 2009, o Exame passou a ser um instrumento de política pública para tentar direcionar o currículo do Ensino Médio em todo Brasil.

Para Reis (2015) um dos objetivos desse Novo ENEM, apontados pelo é a indução e a reestruturação dos currículos do Ensino Médio. Esse objetivo, a priori, propõe modificações nas práticas dos professores; afinal, é intenção do ENEM uma reestruturação dos currículos, perpassando todas as áreas do conhecimento escolar e problematizando a ação dos professores.

Antes do Exame, o Ministério da Educação divulga uma documento chamado de Matriz de Referência que serve como base para a elaboração das questões do ENEM. Nesta Matriz constam as competências e habilidades que são requeridas dos alunos que concluem o Ensino Médio e estão organizadas em cinco eixos cognitivos.

Destacamos, dentre as competências requeridas na matriz de referência de matemática, o trecho que dá relevância ao ensino de Estatística.

*Competˆencia de ´area 6 - Interpretar informa¸c˜oes de natureza cient´ıfica e social obtidas da leitura de gr´aficos e tabelas, realizando previs˜ao de tendˆencia, extrapola¸c˜ao, interpola¸c˜ao e interpreta¸c˜ao.*

*H24 - Utilizar informações expressas em gráficos ou tabelas para fazer inferências.* 

*H25 - Resolver problema com dados apresentados em tabelas ou gr´aficos.*

*H26 - Analisar informações expressas em gráficos ou tabelas como recurso para a construção de argumentos.*

*Competˆencia de ´area 7 - Compreender o car´ater aleat´orio e n˜ao-determin´ıstico dos fenˆomenos naturais e* sociais e utilizar instrumentos adequados para medidas, determinação de amostras e cálculos de probabi*lidade para interpretar informações de variáveis apresentadas em uma distribuição estatística.* 

*H27 - Calcular medidas de tendˆencia central ou de dispers˜ao de um conjunto de dados expressos em uma* tabela de frequências de dados agrupados (não em classes) ou em gráficos.

*H28 - Resolver situação-problema que envolva conhecimentos de Estatística e Probabilidade.* 

H29 - Utilizar conhecimentos de Estatística e Probabilidade como recurso para a construção de argu*menta¸c˜ao.*

H30 - Avaliar propostas de intervenção na realidade utilizando conhecimentos de Estatística e Probabi*lidade. (FONTE : Minist´erio da Educa¸c˜ao/ INEP).*

### **1.4 A mobiliza¸c˜ao dos pesquisadores do ensino de Estat´ıstica**

Diante da importância dada ao Ensino de Estatística pelos poderes públicos e pela falta de formação adequada dos professores que ministram os conteúdos estocásticos na Educação Básica é necessária uma mobilização que vise a capacitação e reflita sobre a práxis pedagógica aplicada nas salas em relação à essa dualidade. Neste sentido, a comunidade de professores e pesquisadores na área de ensino de Matemática e Estatística, além de membros da comunidade acadêmica envolvidos com o processo de ensino e aprendizagem nestas áreas do conhecimento começam a se mobilizar propiciando a formação de grupos específicos de Educação Estatística que socializam as discussões teóricas, resultados de pesquisas e experiências em sala de aula. Dentre estas mobilizações, podemos citar o Grupo de Trabalho 12, da Sociedade Brasileira de Educação Matemática e o Ambiente Virtual de Apoio ao Letramento Estatístico.

### **1.4.1 O GT 12**

Vinculado à Sociedade Brasileira de Educação Matemática, O GT12 foi criado em 2001, no VII Encontro Nacional de Educação Matemática. Os pesquisadores deste grupo atuam exclusivamente na área do Ensino de Estatística e Probabilidade e têm como objetivo estudar e compreender como as pessoas ensinam e aprendem Estatística, desenvolver materiais e métodos de ensino visando o letramento estatístico. (FONTE: SBEM – GT12)

### **1.4.2 O AVALE**

Criado por um grupo de pesquisadores em Educação Estatística na Educação Básica, o AVALE, Ambiente Virtual de Apoio ao Letramento Estatístico, é um ambiente de aprendizagem na internet para ser utilizado no ensino de Estatística e Probabilidade. O objetivo do AVALE é contribuir com o letramento estatístico e desenvolvimento do pensamento científico, mediante atividades interdisciplinares, contextualizadas na realidade da escola. O sistema já está disponível ao público em geral e está na fase de divulgação para ser adotado pelos professores e sistemas de ensino da Educação Básica. (Carzola e Kataoka, 2012).

E possível criar planilhas eletrônicas em tempo real, usar as ferramentas para o tratamento estatístico dos dados da turma. O sistema também disponibiliza simulações que potencializam a compreensão dos conceitos de probabilidade.

O AVALE-EB está disponível no site http://avale.iat.educacao.ba.gov.br/, baseado na web, gratuito e disponibiliza cinco sequências de ensino (SE) de Estatística (Homem Vitruviano, Perfil da Turma I, Perfil da Turma II, Planeta Agua e Planeta Luz) e cinco de Probabilidade ´ (Problema da Agulha do Buffon, Jogo dos Discos, Jogo das Bolas, Problema do macarrão e Passeios Aleatórios da Carlinha). Essas atividades seguem as recomendações dos PCN's. (Carzola e Kataoka, 2012)

Kataoka e Cazorla (2010) afirmam que os resultados das aplicações das atividades realizadas com o AVALE-EB em escolas publicas da Bahia mostram que os alunos ficam motiva- ´ dos e envolvidos e que é possível dar significado aos conceitos, conseguindo fazer leituras, interpretação de gráficos e tirando conclusões estatísticas. Uma das dificuldades apontadas é que a Escola precisa ter acesso à internet, o que infelizmente nem sempre existe nas escolas públicas.

Ainda há muito o que ser feito para que o Ensino de Estatística não esteja apenas nos currículos escolares do Ensino Básico mas também no cotidiano escolar do aluno pois, como afirma Lopes (2008), A Estatística, a Probabilidade e a Combinatória têm se mostrado como ferramentas fundamentais nos mais diversos campos do conhecimento. As formações profissionais, tanto em graduação como em cursos tecnológicos, exigem conhecimentos nessa área para o exercício profissional futuro.

Carzola (2009) observa que o número de pesquisadores e professores que estão vinculados ao Ensino de Estatística tem aumentado consideravelmente. Isto pode ser verificado na quantidade de eventos que estão sendo realizados a cada ano no Brasil. Gostaríamos de citar aqui o I Workshop Nacional de Educação Estatística que foi realizado em agosto de 2014, no Instituto Anísio Teixeira, em Salvador organizado pelo Forúm Estadual Permanente de Apoio à Formação Docente, a Associação Brasileira de Estatística e a Sociedade Brasileira de Educação Matemática e em 2016, vários eventos sobre Educação Estatística já estão programados em diferentes estados no Brasil. Neste contexto, concordamos com D'Ambrósio (2006) quando afirma que a escola não se justifica pela apresentação do conhecimento obsoleto, ultrapassado e, muitas vezes, morto. Para ele, será essencial à escola estimular a aquisição, a organização, a geração e a difusão do conhecimento vivo, integrado nos valores e expectativas da sociedade

# $CAP$ ÍTI II  $\cap$   $2$

# MEDIDAS DE TENDÊNCIA CENTRAL E DISPERSÃO

Neste capítulo, conceituaremos as medidas de tendência central e de dispersão, faremos uso da contextualização para que as ideias a respeito dos conceitos se tornem mais claras. Usaremos aqui o conceito de variável quantitativa que é qualquer característica observada em uma pesquisa que pode ser determinada por um número real. Tais variáveis podem ser discretas, quando é resultado de uma contagem, representada por um número inteiro ou contínuas quando é resultado de uma mensuração, representada por um número real não inteiro. Deste modo, podemos considerar como variável quantitativa discreta em uma pesquisa o número de irmãos, o número do sapato e quantitativa contínua seria a altura de uma pessoa, o peso.

### **2.1 Medidas de tend ˆencia central**

Consideremos uma variável quantitativa X observada em uma pesquisa e x<sub>1</sub>, x<sub>2</sub>, x<sub>3</sub>, ..., x<sub>n</sub> os resultados obtidos para aquela variável. Queremos representar esta série de números através de um ou mais valores que conservem as características dos elementos de  $X$ , ou seja, um valor no qual a série tende a se concentrar. Tal número é dito medida de tendência central. Estudaremos apenas a media, a mediana e a moda. ´

#### **2.1.1 A M ´edia**

Seja dada X, uma variável quantitativa, cujos elementos assumidos por X são dados por  $x_1$ ,  $x_2$ ,  $x_3$ , ...,  $x_n$ . Chamaremos de média aritmética, ou simplesmente média e denotaremos por  $\bar{x}$ , o

quociente obtido entre a soma de todos os  $x_i$  e o número total de elementos. Isto  $\acute{\textbf{e}}$ ,

$$
\overline{x} = \frac{\sum_{i=1}^{n} x_i}{n}
$$

A média é a medida de tendência central mais utilizada para descrição de dados de uma pesquisa. Triola (2008) apresenta um exemplo que chamou de "Um Cidadão Médio" para ilustrar bem a ideia do que significa a média:

### **UM CIDADÃO MÉDIO**

*O homem americano "m´edio"se chama Robert. Tem 31 anos, altura de 1,75m, pesa 78kg, seu manequim ´e 48, cal¸ca sapatos tamanho 43 e tem 85 cm de cintura. Consome anualmente 5,6 kg de massa, 11,8 kg de bananas, 1,8 kg de batatas fritas, 8,15 de sorvete e 35,8 kg de carne. Em cada ano, vˆe televis˜ao durante 2567 horas e recebe 585 cartas ou assemelhados pelo correio. Ap´os comer sua por¸c˜ao de batatas fritas, ler a correspondˆencia e ver televis˜ao, ele termina o dia com 7,7 horas de sono. O dia seguinte come¸ca com 21 minutos de transporte para um emprego, onde trabalha 6,1 horas.*

#### Propriedades da Média

Sejam X, uma variável quantitativa,  $\bar{x}$ , sua média e x<sub>1</sub>, x<sub>2</sub>, x<sub>3</sub>, ..., x<sub>n</sub> os valores observados em X. 1. Se a cada  $x_i$  adicionarmos uma constante k, real, então a média desta nova série será  $\bar{x}$  + k .

Prova:

Considere a variável quantitativa Y formada por  $y_1$ ,  $y_2$ ,  $y_3$ , ...,  $y_n$ , com  $y_1 = x_1 + k$ ,  $y_2 = x_2 + k$ , ...,  $y_n = x_n + k$ , daí, calculando a média  $\overline{y}$  de Y, temos que

$$
\overline{y} = \frac{y_1 + y_2 + \dots + y_n}{n} = \frac{x_1 + k + x_2 + k \dots + x_n + k}{n} = \frac{x_1 + x_2 + \dots + x_n}{n} + \frac{n \cdot k}{n} = \overline{x} + k
$$

2. Se a cada  $x_i$  multiplicarmos uma constante k, real, então a média será  $\bar{x} \cdot k$ .

Prova:

Considere a variável quantitativa Y formada por  $y_1$ ,  $y_2$ ,  $y_3$ , ...,  $y_n$ , com  $y_1 = x_1$ . k,  $y_2 = x_2$ . k, ...,  $y_n = x_n$ . k, daí, calculando a média  $\bar{y}$  de Y, temos que

$$
\overline{y} = \frac{y_1 + y_2 + \dots + y_n}{n} = \frac{x_1 \cdot k + x_2 \cdot k \cdot \dots + x_n \cdot k}{n} = \left(\frac{x_1 + x_2 + \dots + x_n}{n}\right) \cdot k = \overline{x} \cdot k
$$

3. Existe pelo menos um  $x_i$  tal que  $\overline{x} \leq x_i$ .

Prova:

Suponha, por contradição, que todos os valores de X sejam menores que a média  $\bar{x}$ , daí

$$
x_1 < \overline{x}, x_2 < \overline{x}, \cdots, x_n < \overline{x},
$$

somando as desigualdades membro a membro, obtemos a seguinte expressão:

$$
x_1+x_2+\cdots+x_n
$$

dividindo ambos os membros por n, que é a quantidade de elementos e, portanto, não nulo, temos que

$$
\frac{x_1+x_2+\cdots+x_n}{n}<\overline{x},
$$

mas o lado esquerdo é exatamente a definição de média, deste modo, chegamos a um absurdo

 $\overline{x}$  <  $\overline{x}$ ,

Este é um resultado importante pois é utilizado para demonstrar o Princípio das Gavetas ou Princípio da casa dos pombos, atribuído ao matemático alemão Lejeune Dirichlet. (Lima, 2006)

Antes de enunciarmos a quarta propriedade, definiremos o desvio de uma variável X em torno da média.

#### Definição:

Sejam X, uma variável quantitativa,  $\bar{x}$ , sua média e x<sub>1</sub>, x<sub>2</sub>, x<sub>3</sub>, ..., x<sub>n</sub> os valores observados em X. Definimos o desvio em relação à média como sendo a diferença entre cada elemento do conjunto e a média.

4. A soma de todos os desvios, em relação à média de um conjunto de dados é sempre igual a zero. Tal propriedade será utilizada no conceito de variância e desvio padrão.

Prova:

$$
\sum (x_i - \overline{x}) = \sum x_i - \sum \overline{x}
$$

$$
\sum (x_i - \overline{x}) = \sum x_i - n \cdot \overline{x}, \text{ Sendo } \overline{x} = \frac{\sum x_i}{n}, \text{ temos}
$$

$$
\sum (x_i - \overline{x}) = \sum x_i - n \cdot \frac{\sum x_i}{n}
$$

$$
\sum (x_i - \overline{x}) = \sum x_i - \sum x_i = 0
$$

Observações sobre a média:

1. A média só pode ser usada em variáveis quantitativas.

2. A média pode ser afetada por valores extremos, números muito grandes ou muito pequenos, nestes casos, ela não consegue traçar o perfil corretamente de uma série de dados.

Como exemplo, vamos pensar na seguinte situação:

Vamos calcular a idade média de um grupo de 6 pessoas cujas idades são 2, 3, 2, 1, 2 e 50 anos. Note que a idade média é 10 anos, porém este valor não representa corretamente as características do grupo.

Triola (2013) afirma que a média não é uma medida de tendência central "resistente", no sentido de não resistir a mudanças substanciais causadas por valores extremos.

#### **2.1.2 A Mediana**

Seja dada X, uma variável quantitativa, cujos elementos assumidos por X são dados por  $x_1, x_2$ , x3, ..., x*n*. Digamos que

$$
x_1 \leq x_2 \leq x_3 \ldots \leq x_n
$$

chamamos de mediana de X, denotada por M*e* , o valor definido por

$$
M_e = \begin{bmatrix} X_{\left(\frac{n+1}{2}\right)}, & \text{se } n = 2 \cdot k + 1, \text{ com } k \in \mathbb{N} \\ X_{\left(\frac{n}{2}\right)} + X_{\left(\frac{n}{2} + 1\right)}, & \text{se } n = 2 \cdot k, \text{ com } k \in \mathbb{N} \end{bmatrix}
$$

Deste modo, para calcularmos a mediana necessitamos minimamente ordenar as realizações da variável. (Bussab, 2004). Para Iezzi (2004), essa definição garante que a mediana é o valor que divide um conjunto de dados em duas partes nas quais o número de elementos é o mesmo e de modo que o número de valores menores ou iguais à mediana seja igual ao número de valores maiores ou iguais a ela.

Triola (2013), relacionando a mediana com média, afirma que a mediana é uma medida de tendência central resistente pois não se altera muito devido à presença de apenas alguns valores extremos.

#### **2.1.3 A Moda**

Para conceituarmos a moda, usaremos a definição dada por Iezzi (2010):

Seja X uma variável quantitativa que assume os valores x<sub>1</sub>, x<sub>2</sub>, x<sub>3</sub>, ..., x<sub>k</sub> , com frequências absolutas, ou seja, o número de vezes que cada x<sub>í</sub> aparece, iguais a n<sub>1</sub>, n<sub>2</sub>, n<sub>3</sub>, ..., n<sub>k</sub>, respectivamente. Se o máximo entre n<sub>1</sub>, n<sub>2</sub>, n<sub>3</sub>, ..., n<sub>k</sub> é igual a n<sub>j</sub> , com j inteiro e 1  $\leq$   $j$   $\leq$   $k$  , dizemos que a moda é igual ao valor de x<sub>j</sub>.

Em outras palavras, a moda, que doravante indicaremos por M<sub>o</sub>, é o valor que ocorre mais vezes em uma série de dados.

Observações sobre o conceito de moda:

1. Um conjunto de dados que possui duas modas, isto é, dois valores que ocorrem com frequências iguais entre si e maiores que os demais. Neste caso, a variável estudada é dita bimodal.

2. Um conjunto de dados em que todos os valores têm a mesma frequência então a variável é chamada de amodal.

3. Para o cálculo da moda é necessário apenas da distribuição de frequência do conjunto de dados.

4. A moda pode ser usada em variaveis qualitativas tanto nominais quanto ordinais, Bussab ´ (2004). Por exemplo, em um pesquisa envolvendo alunos cuja variável estudada é o sexo, podemos encontrar uma moda para este conjunto de dados. Note que, neste caso, não é possível encontrar a média ou a mediana.

As medidas de tendência central também podem ser usadas quando a variável pesquisada é apresentada sob forma de tabelas ou gráficos. Neste caso, devemos considerar duas situações: A primeira, quando os dados estão agrupados mas não estão apresentados em intervalos de classe. Nesta situação, a média será dada pela expressão:

$$
\overline{x} = \frac{\sum_{i=1}^{n} x_i \cdot f_i}{\sum_{i=1}^{n} f_i}.
$$

Em que  $f_i$  representa a frequência do elemento  $x_i$ .

A moda será determinada pelo valor de x<sub>i</sub> que está relacionado a maior frequência f<sub>í</sub>. A mediana será calculada com a mesma fórmula observando a paridade do total de elementos da pesquisa.

A segunda situação, quando os dados são apresentados em intervalos de classes. Para o cálculo da média, consideramos, em cada classe, o seu ponto médio, que é a semi soma entre o limite inferior e o superior de cada classe e este valor será o nosso x<sub>i</sub> , em seguida, aplicamos a mesma equação acima.

Para encontrar a moda, basta tomar o ponto médio da classe de maior frequência absoluta, classe modal, Dante (2013). O cálculo da mediana é feito colocando os valores médios em ordem crescente, de acordo com as frequências e usando a mesma expressão para mediana com dados não agrupados.

### **2.2 Medidas de dispers ˜ao**

Neste tópico, trataremos sobre as medidas de variabilidade ou dispersão que são valores de um conjunto de dados que medem o quanto os elementos de uma variavel estudada diferem ´ entre si e em torno da média. As medidas de tendência central nem sempre resumem com clareza de informações os dados de uma variável pesquisada, por isso, é necessário utilizar outros elementos que caracterizem melhor o que esta sendo estudado. Triola (2008) nos fornece um ´ exemplo bastante interessante e que mostra como a estatística bem utilizada pode influenciar na sociedade:

> *Muitos bancos costumavam exigir que os clientes formassem filas separadas* para os diversos guichês, mas recentemente passaram a adotar fila única. Qual *o motivo dessa modifica¸c˜ao? O tempo m´edio de espera n˜ao se modifica, porque a fila n˜ao afeta a eficiˆencia dos caixas. A ado¸c˜ao de fila ´unica se deveu ao fato de os clientes preferirem tempos de espera mais consistentes com menor varia¸c˜ao. Assim ´e que milhares de bancos efetuaram uma modifica¸c˜ao que resultou em uma varia¸c˜ao menor(e clientes mais satisfeitos), mesmo que a m´edia n˜ao tenha sido afetada.*

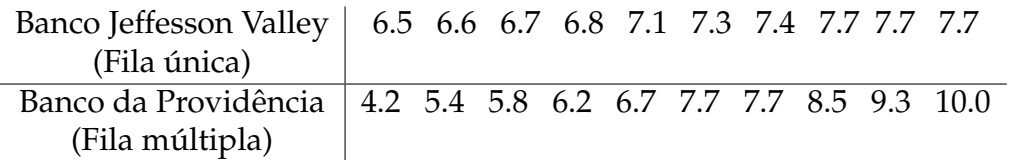

Enquanto no banco Jefferson Valley os clientes são atendidos em fila única com três guichês, os clientes do outro banco são atendidos em três filas com três guichês diferentes. Observe que embora as médias de atendimentos sejam iguais a 7,15, as medianas são 7,20 e as modas, 7,7, nesse caso, as medidas de tendência central não nos permitem diferenciar qual o atendimento mais eficiente. Porém, a diferença está na variabilidade dos tempos obtidos. O primeiro banco tem tempos de espera com menor variação o que nos faz concluir que o atendimento com fila única é melhor para os clientes.

As medidas de dispersão medem o grau de variabilidade de um conjunto de dados analisados. Estudaremos somente duas medidas de dispersão, a variância e o desvio padrão.

#### **2.2.1 Vari ˆancia**

Considere um conjunto de dados X, variável quantitativa, que assume valores x<sub>1</sub>, x<sub>2</sub>, x<sub>3</sub>, ..., x<sub>n</sub> e sua média denotada por  $\overline{x}$ , podemos definir a variância de X, indicada por  $\sigma^2$ , como sendo a média dos quadrados dos desvios em relação à media aritmética, ou seja,

$$
\sigma^{2} = \frac{(x_{1} - \overline{x})^{2} + (x_{2} - \overline{x})^{2} + \cdots + (x_{n} - \overline{x})^{2}}{n} = \frac{\sum_{i=1}^{n}(x_{i} - \overline{x})^{2}}{n}.
$$

Como vimos nas propriedades da média, cada desvio é a diferença entre um elemento do conjunto e sua média. Iezzi (2010) destaca que essa diferença traduz o quanto um valor observado se distancia do valor médio, sendo, portanto, uma medida do grau de variabilidade dos dados pesquisados.

#### **Propriedades da Variˆancia**

1. Se a cada x<sub>i</sub> for adicionada uma constante real k, a variância não se altera.

#### Prova:

Considere a variável quantitativa Y formada por  $y_1$ ,  $y_2$ ,  $y_3$ , ...,  $y_n$ , com  $y_1 = x_1 + k$ ,  $y_2 = x_2 + k$ , ...,  $y_n = x_n + k$ , daí, pela propriedade da média, temos que  $\overline{y}$ , média de Y, será  $\overline{x}$  + k, logo Calculando a variância  $\sigma_{\rm Y}^2$  $\frac{2}{Y}$ , temos que

$$
\sigma_Y^2 = \frac{\sum_{i=1}^n (\mathbf{y}_i - \overline{\mathbf{y}})^2}{n} = \frac{\sum_{i=1}^n (x_i + k - (\overline{\mathbf{x}} + k))^2}{n} = \frac{\sum_{i=1}^n (x_i - \overline{\mathbf{x}})^2}{n} = \sigma_X^2
$$

2. Se a cada x<sub>i</sub> for multiplicado por uma constante real k, a variância será multiplicada por *k* 2 .

Prova:

Considere a variável quantitativa Y formada por  $y_1$ ,  $y_2$ ,  $y_3$ , ...,  $y_n$ , com  $y_1 = x_1$ . k,  $y_2 = x_2$ . k, ...,  $y_n = x_n$ . k, pela propriedade da média, temos que  $\overline{y}$ , média de Y, será  $\overline{x}$ . k, logo

Calculando a variância  $\sigma_{\rm Y}^2$  $Y$ <sup>2</sup>, temos que

$$
\sigma_Y^2 = \frac{\sum_{i=1}^n (y_i - \overline{y})^2}{n} = \frac{\sum_{i=1}^n (x_i \cdot k - \overline{x} \cdot k)^2}{n} = \frac{\sum_{i=1}^n k^2 \cdot (x_i - \overline{x})^2}{n} = \frac{k^2 \cdot \sum_{i=1}^n (x_i - \overline{x})^2}{n} = k^2 \cdot \sigma_X^2
$$

#### **2.2.2 Desvio padr˜ao**

Definiremos o desvio padrão como sendo a raiz quadrada da variância e denotaremos por sigma. Sua grande vantagem em relação à variância é que seu valor usará a mesma unidade que os valores da variável observada, isto ocorre pelo fato de que, na variância, tomamos os quadrados dos desvios. Daí,

$$
\sigma = \sqrt{\frac{\sum_{i=1}^{n}(x_i - \overline{x})^2}{n}}.
$$

Observações:

1. Se todos os elementos de um conjunto pesquisado são iguais, então a variância e o desvio padrão são iguais a zero.

2. Quanto mais próximo de zero é o valor do desvio padrão então o conjunto de elementos da variável é dito homogêneo.

3. A variância e o desvio padrão são medidas de dispersão bastante empregadas nas análises estatísticas pois levam em consideração a totalidade dos valores da variável pesquisada, o que faz delas índices de variabilidade bastante estáveis.(Crespo, 2002)

A seguir, apresentaremos um exemplo extraído de Dante (2013) que mostra mais uma utilização interessante das medidas de dispersão. Em um treinamento de salto em altura, os atletas realizaram 4 saltos cada um. Vejamos as marcas obtidas por três atletas:

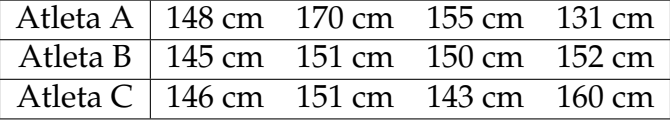

Vamos descobrir qual dos atletas obteve a maior regularidade

Neste caso, calculando a média e o desvio padrão de cada conjunto de dados com a expressão acima, encontraremos os seguintes resultados.

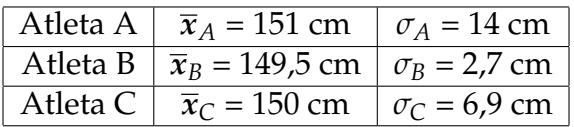

Portanto, como o desvio padrão de B foi o valor mais próximo de zero então o este atleta foi o mais regular.

# $CAP$ ÍTULO  $3$

# O USO DE RECURSOS DA INFORMÁTICA NO ENSINO DE **MATEMÁTICA**

Os recursos tecnológicos hoje em dia já são uma realidade na Educação, o uso de calculadoras, computadores, televisores entre outros já não devem mais ser desconsiderados pelos educadores que devem tentar perceber que se tratam de aliados na sua metodologia de ensino.

Neste capítulo, abordaremos as orientações dadas pelos pesquisadores em ensino de Matemática a respeito da utilização dos recursos tecnológicos, citaremos alguns softwares que podem ser utilizados nas aulas de Estatística e falaremos sobre o *libreoffice*.

### 3.1 Os pesquisadores do ensino de matemática e as novas tec**nologias**

Com a inserção do uso das novas tecnologias na educação básica, temos visto uma grande preocupação na comunidade acadêmica no sentido de capacitar os alunos dos cursos de licenciatura para a utilização destes recursos didáticos. Nos cursos de formação de professores de matemática não tem sido diferente, muitas universidades já possuem em sua grade curricular, disciplinas que visam dar suporte e estimular os futuros professores no uso de novas mídias e a informática é uma delas. D'Ambrósio (2009) compara o uso da informática com a invenção da imprensa por Guttenberg. Para ele, da mesma maneira que os impressos entraram em todos os setores da sociedade, a informatica tem ido pelo mesmo caminho e, consequentemente, a ´ educação deve se abrir naturalmente a este recurso.

São inúmeras as vantagens da utilização dos recursos da informática no processo pedagógico do ensino de matemática. Visualização de gráficos, agilização de cálculos mais complicados, confecção de tabelas, construção de figuras geométricas são somente alguns dos vários exemplos de como a tecnologia pode atuar no ensino de matemática.

Borba (2010) afirma que a prática docente, como tradicionalmente vinha sendo desenvolvida, não poderia ficar imune à presença da tecnologia informática e que as inovações educacionais pressupõem uma mudança na prática docente, porém há, ainda, professores que mesmo insatisfeitos preferem se manter numa zona de conforto onde quase tudo é previsível, conhecido e controlável, ou seja, que não conseguem se mobilizar para modificar aquilo que não estão lhes agradando. Para Oliveira (2012) não se pode analisar a prática pedagógica do professor sem levar em conta os valores que ele traz consigo e, principalmente, a sua concepção política e pedagógica que norteou sua formação.

Acreditamos que a introdução de disciplinas que apresentem os recursos tecnológicos nos cursos de formação de professores bem como os cursos de capacitações que são oferecidas pelas autoridades educacionais possam diminuir a insegurança que muitos possuem ao se deparar com a necessidade da utilização destes recursos.

Maltempi (2008) acredita que a utilização das tecnologias representam uma oportunidade para mudanças na educação, em especial da prática docente, da centrada no professor (ou tradicional) para a centrada nos alunos, de forma a atender os anseios e demandas de conhecimento destes. Em contraponto a zona de conforto, Borba (2010) chama de zona de risco o ` avanço para o caminho da imprevisibilidade da tecnologia em que nem tudo é conhecido ou pode ser controlado pelo professor e entrar nessa "zona" significa se mobilizar em busca de novas maneiras de transmitir o conhecimento.

Não podemos relegar o uso de recursos tão poderosos como os da informática na educação, principalmente no ensino de matematica, pois se assim fizermos, poderemos deixar nossos ´ alunos à margem do conhecimento tecnológico que é, na maioria das vezes, exigido no mercado de trabalho. Como destaca D´Ambrósio (2009), ignorar a presença de computadores e calculadoras é condenar os estudantes a uma subordinação total a subempregos.

### **3.2 Softwares educacionais que auxiliam na an´alise de dados**

Neste item falaremos sobre alguns *softwares* que podem ser utilizados nas aulas de estatística no ensino básico.

#### **3.2.1 O** *R*

Criado em 1996 por dois professores da Universidade de *Auckland*, na Nova Zelândia, o R é um software livre e gratuito que permite a manipulação de dados, realização de cálculos e geração de gráficos. O R é muito utilizado nos cursos de Estatística do Ensino Superior pois tem vários recursos estatísticos que são aplicados na análise e na manipulação de dados, com testes paramétricos e não paramétricos, modelagem linear e não linear, análise de séries temporais, análise de sobrevivência, simulação e estatística espacial, construção de vários tipos de gráficos, Estevam (2013). Uma vantagem do R é sua compatibilidade com quase todos os sistemas operacionais, o que facilita a sua utilização. É possível baixar o *software* sem nenhum custo através do site https://www.r-project.org/.

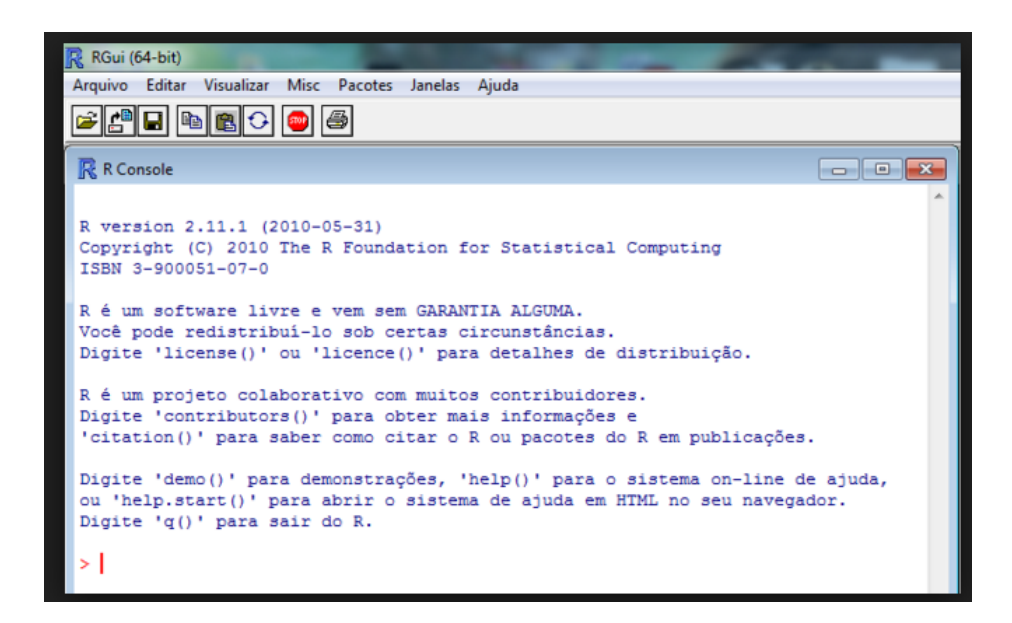

Figura 3.1: Interface do R

Na Educação Básica, Ferreira (2011) considera importante ser destacado a sua importância no que se refere a sua viabilidade de uso em uma escola da rede pública de ensino, uma vez que é um software gratuito e exige baixa configuração do computador. Ferreira (2011), utilizando o *R* no ensino de probabilidade com alunos do ensino médio, observou que, após fazer 12000 simulações de um experimento, este software potencializou a visualização da convergência do fato probabilístico por meio destas simulações, o que proporcionou de forma significativa a observação do fenômeno de convergência.

Apesar do *R* ter nascido no ambiente da Estatística, como se trata de um software aberto, vários pesquisadores contribuíram para expandir sua utilidade. Hoje em dia, é possível utilizar este recurso no cálculo do máximo divisor comum, mínimo múltiplo comum, no estudo das Matrizes entre outros.

#### **3.2.2 O** *Geogebra*

Criado como uma tese de doutorado em 2001 por Markus Hohenwarter, o Geogebra é um soft*ware* livre e gratuito utilizado em mais de 150 países e traduzido em mais de 50 idiomas. Sua popularidade não é somente pelo fato de ser gratuito, mas também por ter a possibilidade de transitar em várias áreas da matemática, geometria, cálculo, estatística, probabilidade, entre outras. Por sua utilização na área de ensino de matemática, o *Geogebra* tem recebido vários prêmios na Europa e Estados Unidos como *software* educacional. É possível baixar o *software* gratuitamente através do site http://www.geogebra.org/ e ainda obter material de apoio e suporte técnico.

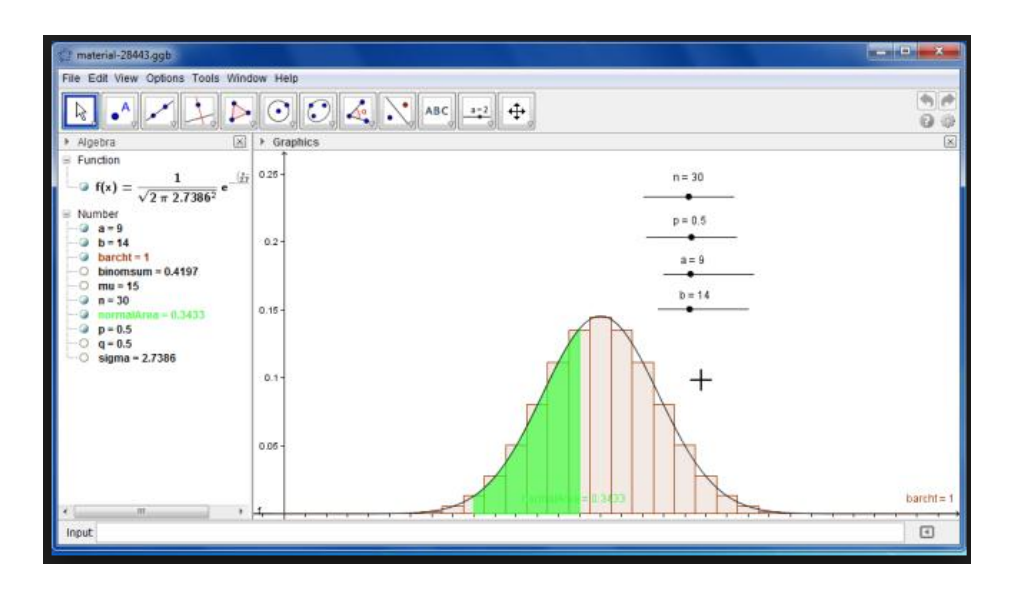

Figura 3.2: Histograma no Geogebra

Estevam (2013) ressalta que uma das qualidades do *Geogebra* é a possibilidade de visualização de um mesmo objeto matemático em três representações diferentes a Zona Gráfica, a Zona Algébrica (ou numérica) e a Folha de Cálculo. Graficamente (pontos, gráficos de funções),

algebricamente (coordenadas de pontos, equações) e nas células da folha de cálculo. Assim, todas as representações do mesmo objeto estão ligadas dinamicamente e se adaptam automaticamente às mudanças realizadas em qualquer uma delas, independentemente da forma como esses objetos foram inicialmente criados.

Na área de Estatística, somente a partir da terceira versão que o Geogebra passou a contar com comandos da estatística e de probabilidade. Os recursos dinâmicos do Geogebra permitem manipular dados e parâmetros de modo que os gráficos sejam alterados instantaneamente o que produz um efeito muito interessante, este e um grande diferencial no uso do ´ *Geogebra* que é conhecido como estatística dinâmica. No *Geogebra*, podemos manipular a dimensão da amostra, e os valores da amostra enquanto observamos essas alterações nos valores da média e da mediana. A manipulação de uma animação com a representação da média e da mediana pode mostrar a (in)sensibilidade da média e da mediana em relação a estas variações, mas pode transmitir ainda que a sensibilidade diminui com o aumento da dimensão da amostra Domingos (2012).

#### **3.2.3** *Minitab*

E um ´ *software* comercial que foi desenvolvido ha mais de 40 anos e possui um ambiente com- ´ pleto para a análise de dados como estatística descritiva, inferência estatística, análise de variância e muitos outros recursos.

Sua interface permite que o aluno crie projetos trabalhando ao mesmo tempo com vários recursos tais como: planilhas eletrônicas, tabelas, gráficos e textos tudo ao mesmo tempo. Podemos calcular médias, medianas, desvio, variância com dados dispostos em uma tabela e criar histogramas à medida que vamos inserindo as informações.

O Minitab possui uma versão de demonstração que pode ser usada por até 30 dias gratuitamente, basta acessar o site *http://www.minitab.com/pt-br/*. Infelizmente o único problema é que o *Minitab* não é um software gratuito. Há uma versão educacional chamada de Student Edi*tion* com um custo mais reduzido que foi projetada para fornecer aos estudantes um pacote de software para ser utilizado na descrição, análise e exposição dos resultados.

| Session<br>Ben-vindo ao Minitab, pressione Fl para obter ajuda. | 08/11/2013 10:26:38 - |          |    | Arguivo Editar Dadgs Calc Stat Gráfico Egitor Eerramentas Janela Ajuda Assistáncia |    |    |    |     |     |     |    |     |     |     |          | $-1$ $\omega$ $\approx$ |
|-----------------------------------------------------------------|-----------------------|----------|----|------------------------------------------------------------------------------------|----|----|----|-----|-----|-----|----|-----|-----|-----|----------|-------------------------|
|                                                                 |                       |          |    |                                                                                    |    |    |    |     |     |     |    |     |     |     |          |                         |
|                                                                 |                       |          |    |                                                                                    |    |    |    |     |     |     |    |     |     |     |          |                         |
|                                                                 |                       |          |    |                                                                                    |    |    |    |     |     |     |    |     |     |     |          |                         |
|                                                                 |                       |          |    |                                                                                    |    |    |    |     |     |     |    |     |     |     |          |                         |
|                                                                 |                       |          |    |                                                                                    |    |    |    |     |     |     |    |     |     |     |          |                         |
|                                                                 |                       |          |    |                                                                                    |    |    |    |     |     |     |    |     |     |     |          |                         |
|                                                                 |                       |          |    |                                                                                    |    |    |    |     |     |     |    |     |     |     |          |                         |
|                                                                 |                       |          |    |                                                                                    |    |    |    |     |     |     |    |     |     |     |          |                         |
|                                                                 |                       |          |    |                                                                                    |    |    |    |     |     |     |    |     |     |     |          |                         |
|                                                                 |                       |          |    |                                                                                    |    |    |    |     |     |     |    |     |     |     |          |                         |
|                                                                 |                       |          |    |                                                                                    |    |    |    |     |     |     |    |     |     |     |          |                         |
|                                                                 |                       |          |    |                                                                                    |    |    |    |     |     |     |    |     |     |     |          |                         |
|                                                                 |                       |          |    |                                                                                    |    |    |    |     |     |     |    |     |     |     |          |                         |
|                                                                 |                       |          |    |                                                                                    |    |    |    |     |     |     |    |     |     |     |          |                         |
|                                                                 |                       |          |    |                                                                                    |    |    |    |     |     |     |    |     |     |     |          |                         |
|                                                                 |                       |          |    |                                                                                    |    |    |    |     |     |     |    |     |     |     |          |                         |
|                                                                 |                       |          |    |                                                                                    |    |    |    |     |     |     |    |     |     |     |          |                         |
|                                                                 |                       |          |    |                                                                                    |    |    |    |     |     |     |    |     |     |     |          |                         |
| $+ \Box$                                                        |                       |          |    |                                                                                    |    |    |    |     |     |     |    |     |     |     |          |                         |
|                                                                 |                       |          |    |                                                                                    |    |    |    |     |     |     |    |     |     |     |          |                         |
| $\Box$ Worksheet 1 ==<br>$\bullet$<br>C1                        | C2                    | $\alpha$ | C4 | $\mathbf{C}$<br>C6                                                                 | C7 | C8 | C9 | C10 | C11 | CL2 | CD | CD4 | C15 | CD6 | CL7      | 0000<br>C18             |
|                                                                 |                       |          |    |                                                                                    |    |    |    |     |     |     |    |     |     |     |          |                         |
| л                                                               |                       |          |    |                                                                                    |    |    |    |     |     |     |    |     |     |     |          |                         |
| $\mathbf{r}$                                                    |                       |          |    |                                                                                    |    |    |    |     |     |     |    |     |     |     |          |                         |
| $\mathbf{J}$                                                    |                       |          |    |                                                                                    |    |    |    |     |     |     |    |     |     |     |          |                         |
| 4<br>s                                                          |                       |          |    |                                                                                    |    |    |    |     |     |     |    |     |     |     |          |                         |
| 6                                                               |                       |          |    |                                                                                    |    |    |    |     |     |     |    |     |     |     |          |                         |
| $\overline{ }$                                                  |                       |          |    |                                                                                    |    |    |    |     |     |     |    |     |     |     |          |                         |
| ×                                                               |                       |          |    |                                                                                    |    |    |    |     |     |     |    |     |     |     |          |                         |
| ٠                                                               |                       |          |    |                                                                                    |    |    |    |     |     |     |    |     |     |     |          |                         |
| 10                                                              |                       |          |    |                                                                                    |    |    |    |     |     |     |    |     |     |     |          |                         |
| 11                                                              |                       |          |    |                                                                                    |    |    |    |     |     |     |    |     |     |     |          |                         |
| 12                                                              |                       |          |    |                                                                                    |    |    |    |     |     |     |    |     |     |     |          |                         |
| 13                                                              |                       |          |    |                                                                                    |    |    |    |     |     |     |    |     |     |     |          |                         |
| 14                                                              |                       |          |    |                                                                                    |    |    |    |     |     |     |    |     |     |     |          |                         |
| 35,<br>$\begin{array}{c c} \hline \end{array}$                  |                       |          |    |                                                                                    |    |    |    |     |     |     |    |     |     |     |          |                         |
|                                                                 |                       |          |    |                                                                                    |    |    |    |     |     |     |    |     |     |     |          |                         |
| $10 - 6101$<br>Worksheet Atual: Worksheet 1                     |                       |          |    |                                                                                    |    |    |    |     |     |     |    |     |     |     | Editivel |                         |

Figura 3.3: Interface do Minitab

#### **3.2.4 O** *Excel*

É uma planilha eletrônica que faz parte do pacote de *softwares* da *Microsoft* criado em 1985, mas somente em 1987 foi criada uma versão para o ambiente Windows. Apesar de não ser gratuito e não ser um software com seu uso direcionado à Educação Escolar, o Excel tem muitas funções estatísticas e é muito usado por várias empresas no mercado de trabalho na construção de planilhas de contas e dados, por essa razão, sua utilização no ambiente educacional não deve ser descartada.

Estevam (2010) destaca e caracteriza suas cinco principais:

Planilhas: é possível armazenar, manipular, calcular e analisar dados tais como números, textos e fórmulas. Além disso, o *Excel* possibilita acrescentar gráficos diretamente em uma planilha, elementos gráficos, tais como retângulos, linhas, caixas de texto e botões, além de possibilitar a utilização de formatos pré-definidos em tabelas.

Bancos de dados: permite classificar, pesquisar e administrar facilmente uma grande quantidade de informações utilizando operações padronizadas de bancos de dados.

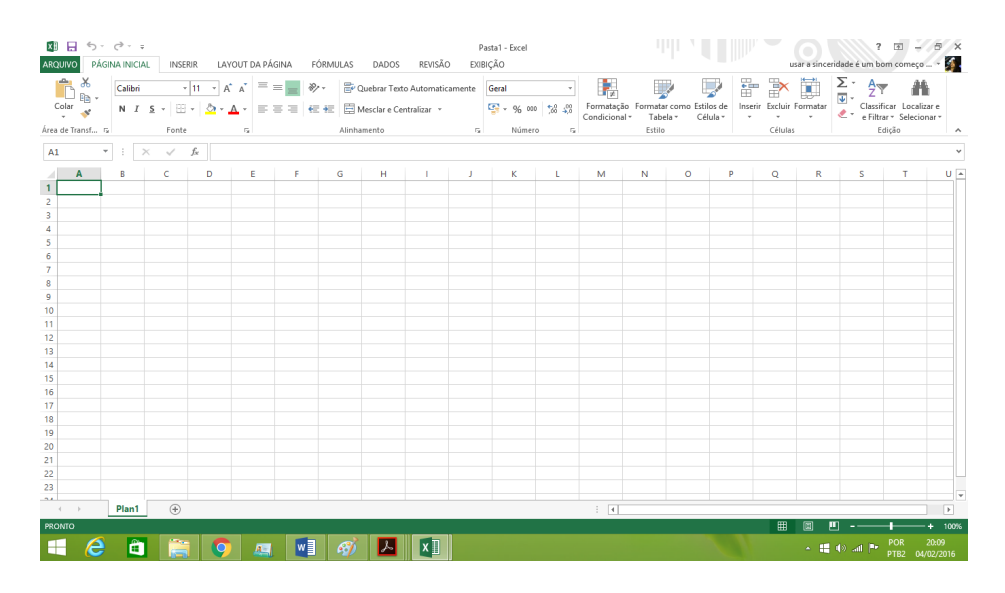

Figura 3.4: Interface do Excel

Gráficos: é possível rapidamente apresentar de forma visual uma representação de dados. Além de escolher tipos pré-definidos de gráficos, há a possibilidade de personalizar qualquer gráfico da maneira desejada.

Apresentações: o *Excel* permite usar estilos de células, ferramentas de desenho, galeria de gráficos e formatos de tabela para criar apresentações de alta qualidade.

Macros: as tarefas que são frequentemente utilizadas podem ser automatizadas pela criação e armazenamento de suas próprias macros, que, na Linguagem computacional, é uma abstração que define como um padrão de entrada deve ser substituído por um padrão de saída, de acordo com um conjunto de regras.

### **3.3 O** *Software LibreOffice*

Neste tópico, nós faremos uma rápido explanação à respeito do *software* que usamos no nosso trabalho, o LibreOffice. Embora ele possa ser empregado em muitas funções, iremos somente dar ênfase aos seus recursos estatísticos.

O *LibreOffice* é um *software* gratuito e livre que conta com um pacote de programas para uso em empresas ou doméstico que foi desenvolvido, aperfeiçoado e distribuído por uma comunidade internacional de voluntários chamada de *The Document Foundation*, uma organização sem

fins lucrativos.

O LibreOffice possui um processador de texto, planilha eletrônica, editor de apresentação de slides, aplicação de desenhos e fluxogramas, editor de fórmulas e equações matemáticas e um banco de dados. Estas ferramentas são bem parecidas com aquelas utilizadas no pacote Office da *Microsoft*, a vantagem é que *LibreOffice* não tem nenhum custo financeiro. Embora tenha sido desenvolvido para trabalhos em empresas, tanto que é conhecido como *software* de escritório, o *libreoffice* tem ocupado seu espaço nas salas de aula por contar com recursos que permitem ao professor desenvolver atividades sem a necessidade de ter as ferramentas da *Microsoft* pois nem todas as escolas possuem o pacote *Office* devido ao custo da licença.

A instalação do *LibreOffice* é feita acessando o site *https://pt-br.libreoffice.org/* e clicando em "Baixe já", depois é só escolher a versão que mais conveniente ao seu computador. É possível instalar em qualquer sistema operacional essa é mais uma vantagem deste software.

A seguir, faremos uma breve apresentação de algumas funções do *LibreOffice* mostrando, através de uma representação gráfica, o seu processador de texto, sua planilha eletrônica e o apresentador de slides.

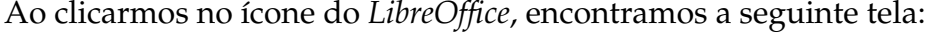

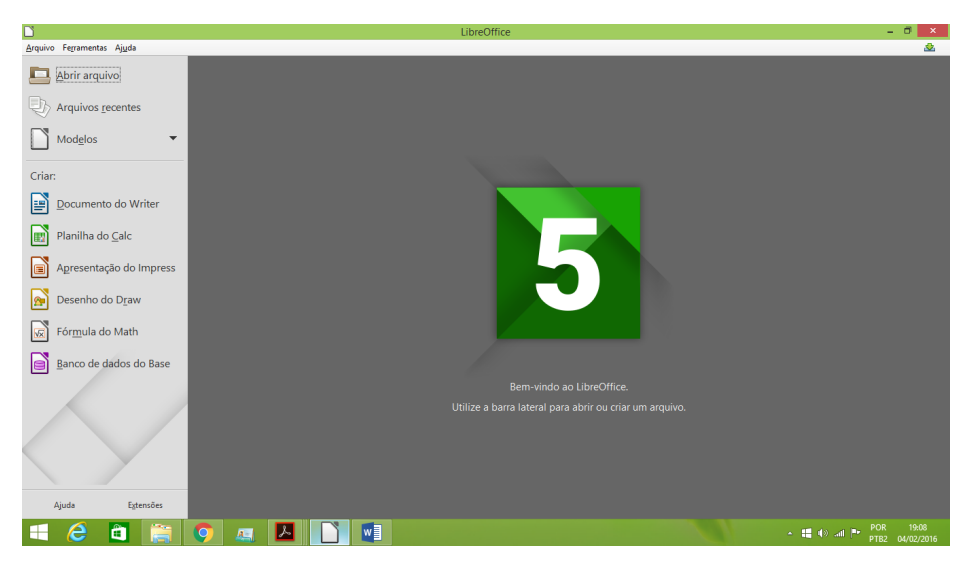

Figura 3.5: Interface do *LibreOffice*

A esquerda, na parte superior, encontramos a barra de ferramentas que permite abrir arqui- ` vos ou criar algum a partir de um modelo, logo abaixo, podemos ver o menu com os programas disponíveis no *LibreOffice*.

#### Documento do *Writer*

É o editor de texto do *libreoffice* e possui várias ferramentas para digitação, edição e formatação de textos. O *Writer* é compatível com o *Word* da *Microsoft*, ou seja, é possível abrir arquivos do *word* sem nenhuma dificuldade. O editor de texto permite também inserir figuras, gráficos e tabelas, possui ainda verificador ortografico e podemos salvar. ´

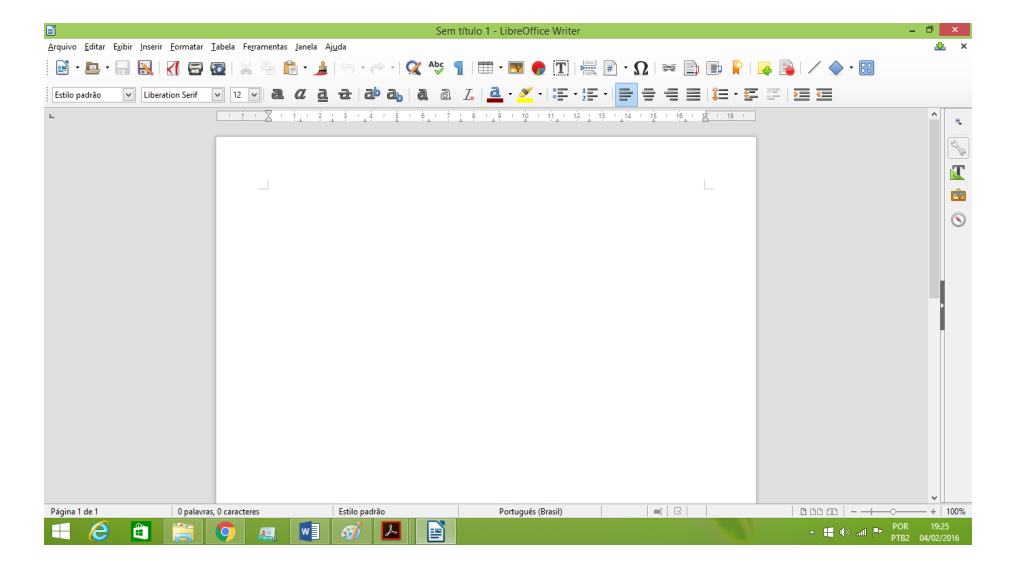

Figura 3.6: Editor de Texto

#### Planilha do *Calc*

O recurso de planilha do *LibreOffice* é bem parecido com o *Excel*, possui várias ferramentas e é possível elaborar planilhas, construir gráficos, trabalhar com um grande número de funções, incluindo as de estatísticas. Também é possível salvar as planilhas construídas. Este aplicativo permite construir tabelas de uma forma bem rápida e prática através do recurso de "tabela dinâmica" que utilizamos nas nossas atividades em sala de aula. É possível também fazer tabelas com cruzamentos de informações através deste recurso que pode ser interessante para calcular probabilidades condicionais.

Apresentador do *Impress*

| n                                                                                                    |                    |                                     |   |    |              |   |              |    |    |   |        | Sem título 1 - LibreOffice Calc |     |                |                                                                |        |               |            | $\Box$                   |
|----------------------------------------------------------------------------------------------------|--------------------|-------------------------------------|---|----|--------------|---|--------------|----|----|---|--------|---------------------------------|-----|----------------|----------------------------------------------------------------|--------|---------------|------------|--------------------------|
| Arquivo Editar Egibir Inserir Formatar Ferramentas Dados Janela Aixela                               |                    |                                     |   |    |              |   |              |    |    |   |        |                                 |     |                |                                                                |        |               |            | æ.                       |
|                                                                                                    |                    |                                     |   |    |              |   |              |    |    |   |        |                                 |     |                |                                                                |        |               |            |                          |
|                                                                                                    |                    |                                     |   |    |              |   |              |    |    |   |        |                                 |     |                |                                                                |        |               |            |                          |
| <b>Liberation Sans</b>                                                                               | $\vert \vee \vert$ | $\vert$ $\vert$<br>10 <sub>10</sub> | a |    |              |   |              |    |    |   |        |                                 |     |                |                                                                |        |               |            |                          |
| A1                                                                                                   | $\backsim$         | $\frac{1}{24}$ $\Sigma$ =           |   |    |              |   |              |    |    |   |        |                                 |     |                |                                                                |        |               |            | $\overline{\phantom{a}}$ |
| $\sim$                                                                                               |                    | $\blacksquare$                      |   | c. | $\mathbf{D}$ |   | E.           |    | F. |   | $-6$   | н                               | -12 | $\overline{J}$ | ĸ                                                              | м      | $\mathcal{N}$ | $\circ$    | P.<br>π                  |
|                                                                                                    |                    |                                     |   |    |              |   |              |    |    |   |        |                                 |     |                |                                                                |        |               |            |                          |
|                                                                                                    |                    |                                     |   |    |              |   |              |    |    |   |        |                                 |     |                |                                                                |        |               |            |                          |
|                                                                                                    |                    |                                     |   |    |              |   |              |    |    |   |        |                                 |     |                |                                                                |        |               |            |                          |
|                                                                                                    |                    |                                     |   |    |              |   |              |    |    |   |        |                                 |     |                |                                                                |        |               |            |                          |
|                                                                                                    |                    |                                     |   |    |              |   |              |    |    |   |        |                                 |     |                |                                                                |        |               |            |                          |
|                                                                                                    |                    |                                     |   |    |              |   |              |    |    |   |        |                                 |     |                |                                                                |        |               |            |                          |
|                                                                                                    |                    |                                     |   |    |              |   |              |    |    |   |        |                                 |     |                |                                                                |        |               |            |                          |
|                                                                                                    |                    |                                     |   |    |              |   |              |    |    |   |        |                                 |     |                |                                                                |        |               |            |                          |
|                                                                                                    |                    |                                     |   |    |              |   |              |    |    |   |        |                                 |     |                |                                                                |        |               |            |                          |
|                                                                                                    |                    |                                     |   |    |              |   |              |    |    |   |        |                                 |     |                |                                                                |        |               |            |                          |
|                                                                                                    |                    |                                     |   |    |              |   |              |    |    |   |        |                                 |     |                |                                                                |        |               |            |                          |
|                                                                                                    |                    |                                     |   |    |              |   |              |    |    |   |        |                                 |     |                |                                                                |        |               |            |                          |
|                                                                                                    |                    |                                     |   |    |              |   |              |    |    |   |        |                                 |     |                |                                                                |        |               |            |                          |
|                                                                                                    |                    |                                     |   |    |              |   |              |    |    |   |        |                                 |     |                |                                                                |        |               |            |                          |
|                                                                                                    |                    |                                     |   |    |              |   |              |    |    |   |        |                                 |     |                |                                                                |        |               |            |                          |
|                                                                                                    |                    |                                     |   |    |              |   |              |    |    |   |        |                                 |     |                |                                                                |        |               |            |                          |
|                                                                                                    |                    |                                     |   |    |              |   |              |    |    |   |        |                                 |     |                |                                                                |        |               |            |                          |
|                                                                                                    |                    |                                     |   |    |              |   |              |    |    |   |        |                                 |     |                |                                                                |        |               |            |                          |
|                                                                                                    |                    |                                     |   |    |              |   |              |    |    |   |        |                                 |     |                |                                                                |        |               |            |                          |
|                                                                                                    |                    |                                     |   |    |              |   |              |    |    |   |        |                                 |     |                |                                                                |        |               |            |                          |
|                                                                                                    |                    |                                     |   |    |              |   |              |    |    |   |        |                                 |     |                |                                                                |        |               |            |                          |
|                                                                                                    |                    |                                     |   |    |              |   |              |    |    |   |        |                                 |     |                |                                                                |        |               |            |                          |
|                                                                                                    |                    |                                     |   |    |              |   |              |    |    |   |        |                                 |     |                |                                                                |        |               |            |                          |
|                                                                                                    |                    |                                     |   |    |              |   |              |    |    |   |        |                                 |     |                |                                                                |        |               |            |                          |
| 2.3.4.5.6.7.8.9.10.11.12.12.12.12.12.12.22.23.28.25.27.28.29.28.29.28.29.28.29.28.29.28.29.28.29.28. |                    |                                     |   |    |              |   |              |    |    |   |        |                                 |     |                |                                                                |        |               |            | ×                        |
|                                                                                                    |                    |                                     |   |    |              |   |              |    |    |   |        |                                 |     |                |                                                                |        |               |            | $\rightarrow$            |
| $4 + 4$ Planthat                                                                                     |                    |                                     |   |    |              |   |              |    |    |   |        |                                 |     |                |                                                                |        |               |            |                          |
| Planifica 1 de 1                                                                                     |                    |                                     |   |    |              |   |              |    |    |   | Padrão |                                 |     |                | $=$ $\left  \begin{array}{c} \n\text{R} \n\end{array} \right $ | Somazo |               |            | $+1005$                  |
| e                                                                                                    |                    |                                     |   |    |              |   |              |    |    |   | ħ      |                                 |     |                |                                                                |        |               |            | 19:31<br>POR             |
|                                                                                                    | à                  |                                     |   | IО |              | 肩 | $\mathbf{w}$ | 4Î |    | и |        |                                 |     |                |                                                                |        |               | → 間 40 回 門 | PTB2 04/02/2016          |

Figura 3.7: Planilha do Calc

| Cont.Núm - 9 Dados    |              |              |                 |                |                |              |     |               |               |              |                |
|-----------------------|--------------|--------------|-----------------|----------------|----------------|--------------|-----|---------------|---------------|--------------|----------------|
| <b>SEXC</b>           | <b>COMER</b> | <b>DANCA</b> | <b>DESENHAR</b> | <b>FUTEBOL</b> | <b>HAPKIDO</b> | <b>JOGAR</b> | LER | <b>MÚSICA</b> | <b>NENHUM</b> | <b>SKATE</b> | otal Resultado |
|                       |              |              |                 |                |                |              |     |               |               |              | 10             |
| ΙVΙ                   |              |              |                 |                |                |              |     |               |               |              | 10             |
| <b>otal Resultade</b> |              |              |                 |                |                |              |     |               |               |              | 20             |

Figura 3.8: Tabela Cruzada: Sexo x Hobby

O Apresentador do *Impress* é um aplicativo para apresentações, semelhante ao *PowerPoint* e é muito utilizado para realização de palestras e aulas, onde se pode disponibilizar os conteúdos na forma de slides que podem ser compostos de diferentes elementos. Permite construir, apresentar e salvar slides.

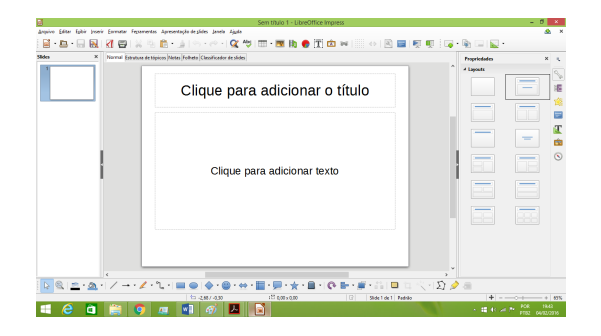

Figura 3.9: Apresentador do Impress

Para encerrar este capítulo, gostaríamos de defender aqui a ideia da utilização de softwares livres e gratuito nas escolas, sobretudo nas instituições de ensino público. Este fato deveria ser levado em consideração por parte das autoridades em Educação, e não é somente por não ter custo financeiro mas por vários aspectos positivos dentre eles, a possibilidade de disseminar o conhecimento sem que haja a necessidade de pagamento por isso, o que implica que o conhecimento não tem dono e deve ser difundido essa é a essência da escola. Vale ressaltar aqui que alguns estados do Brasil já possuem leis específicas que priorizam o uso de padrões abertos para a edição e disponibilização de documentos eletrônicos, no Rio Grande do Sul, por exemplo, a lei de 13 de junho de 2012, ampliou a prioridade pelo ODF, *open document formation*, também no legislativo e no judiciário, o que acabou referendando a utilização já existente do LibreOffice na Assembleia Legislativa e no Tribunal de Justiça do Estado, Revista LibreOffice (2013).

Neste sentido, concordamos com Santos Júnior (2014) quando vincula o conceito de software livre à ideia de liberdade, partindo do princípio em que pode se ampliar o horizonte de inclusão digital e social para milhares de pessoas.

# CAPÍTULO  $4$

### APLICAÇÕES

Neste capítulo, faremos um breve relato das atividades que foram realizadas no Colégio Estadual Eraldo Tinoco com a turma do Terceiro ano do Ensino Médio sobre o conteúdo de estatística com o auxílio do *software LibreOffice*. As atividades se iniciaram no mês de agosto e foram concluídas em setembro como parte integrante do conteúdo relativo à terceira unidade da turma.

No intuito de dar sentido à atividade e fazer com que ela seja significativa para o aluno foi solicitado aos estudantes que se dividissem em cinco grupos e fizessem uma pesquisa com os alunos das cinco turmas do primeiro ano do ensino medio com o objetivo de levantar dados ´ para os nossos exercícios. Neste aspecto, concordamos com Lopes (2008) quando nos diz que é necessário desenvolver uma prática pedagógica na qual sejam propostas situações em que os estudantes realizem atividades, as quais considerem seus contextos, possam observar e construir os eventos possíveis, por meio de experimentação concreta, de coleta e de organização de dados. A aprendizagem dos conteúdos de estatística só complementará a formação dos alunos se for significativa, se considerar situações familiares a eles, que sejam contextualizadas, investigadas e analisadas.

**Atividade 1: Realizar uma pesquisa com as turmas do primeiro ano coletando os seguintes dados:**

- a) Sexo;
- b) Idade;
- c) Peso;
- d) Altura;
- e) Número de irmãos;
- f) Hobby;
- g) Número do sapato;
- h) Manequim.

| B              |                                                                       |                                         |              |               |             |                                                                          |                                                             |                     | pesquisa estatística terceiro B.ods - LibreOffice Calc |                                    |  |
|----------------|-----------------------------------------------------------------------|-----------------------------------------|--------------|---------------|-------------|--------------------------------------------------------------------------|-------------------------------------------------------------|---------------------|--------------------------------------------------------|------------------------------------|--|
|                | Arquivo Editar Exibir Inserir Formatar Ferramentas Dados Janela Ajuda |                                         |              |               |             |                                                                          |                                                             |                     |                                                        |                                    |  |
|                | $ \Box$ $-$                                                           | B.                                      | ⊲            |               |             |                                                                          | 日回 ※ も自・」 ら → → Q 45 田田田田 川 小 :↓ :介 5                       |                     |                                                        |                                    |  |
|                | Calibri<br>$\checkmark$                                               | 11 <sub>1</sub><br>$\blacktriangledown$ | a            |               |             |                                                                          | <mark>@ <u>a</u>   a</mark> · 日   H =   =   =   = p   ⊞   E | $\vert$ $=$ $\vert$ | ll – II                                                | $\frac{1}{2}$ % 0.0 <b>1</b><br>+8 |  |
| K6             | $\checkmark$                                                          | $\mathbb{R} \Sigma =$                   |              |               |             |                                                                          |                                                             |                     |                                                        |                                    |  |
|                | A                                                                     | R                                       | C            | D             | E           | F                                                                        | G                                                           | н                   | т                                                      | J.                                 |  |
| $\overline{1}$ | <b>COLÉGIO ESTADUAL ERALDO TINOCO</b>                                 |                                         |              |               |             |                                                                          |                                                             |                     |                                                        |                                    |  |
| $\overline{2}$ |                                                                       |                                         |              |               |             | ALUNOS: DAVI NEIVA, JULIA BRITO, WESLEY ALVES, SARA ROCHA E IASMIM LOPES |                                                             |                     |                                                        |                                    |  |
| 3              | TURMA: 3º B                                                           |                                         |              |               |             |                                                                          |                                                             |                     |                                                        |                                    |  |
| 4              | PESQUISA DE CENSO COM ALUNOS DO 1º C                                  |                                         |              |               |             |                                                                          |                                                             |                     |                                                        |                                    |  |
| 5              |                                                                       |                                         |              |               |             |                                                                          |                                                             |                     |                                                        |                                    |  |
| 6              | <b>NOME</b>                                                           | <b>SEXO</b>                             | <b>IDADE</b> | <b>ALTURA</b> | <b>PESO</b> | Nº DE IRMÃOS                                                             | <b>HOBBY</b>                                                | <b>SAPATO</b>       | <b>MANEQUIM</b>                                        |                                    |  |
| 7              | <b>DEISIANE</b>                                                       | F                                       | 14           | 1.57          | 45          | 3                                                                        | <b>NENHUM</b>                                               | 36                  | 36                                                     |                                    |  |
| 8              | <b>ISABELA</b>                                                        | F                                       | 14           | 1.55          | 42          | 5                                                                        | <b>NENHUM</b>                                               | 35                  | 36                                                     |                                    |  |
| 9              | <b>SANDY</b>                                                          | F                                       | 15           | 1,57          | 60          | 4                                                                        | <b>NENHUM</b>                                               | 37                  | 42                                                     |                                    |  |
| 10             | <b>EDUARDO</b>                                                        | M                                       | 14           | 1.73          | 50          | $\overline{2}$                                                           | <b>JOGAR</b>                                                | 42                  | 38                                                     |                                    |  |
| 11             | <b>DOUGLAS</b>                                                        | M                                       | 14           | 1,73          | 80          | $\Omega$                                                                 | <b>DESENHAR</b>                                             | 41                  | 44                                                     |                                    |  |
| 12             | <b>MICHAEL</b>                                                        | M                                       | 15           | 1,67          | 65          | $\mathbf{1}$                                                             | <b>COMER</b>                                                | 42                  | 38                                                     |                                    |  |
| 13             | <b>FELIPE</b>                                                         | M                                       | 15           | 1,69          | 60          | $\mathbf{1}$                                                             | <b>LER</b>                                                  | 40                  | 36                                                     |                                    |  |
| 14             | <b>ENADIO</b>                                                         | M                                       | 14           | 1.7           | 60          | $\mathbf{1}$                                                             | <b>MÚSICA</b>                                               | 40                  | 40                                                     |                                    |  |
| 15             | <b>HENRIQUE</b>                                                       | M                                       | 15           | 1,6           | 63          | $\mathbf{1}$                                                             | <b>SKATE</b>                                                | 42                  | 40                                                     |                                    |  |
| 16             | <b>JEAN</b>                                                           | м                                       | 15           | 1,5           | 53          | 3                                                                        | <b>JOGAR</b>                                                | 41                  | 38                                                     |                                    |  |
| 17             | <b>ALESSANDRA</b>                                                     | F                                       | 15           | 1.59          | 42          | $\mathbf{1}$                                                             | <b>SKATE</b>                                                | 40                  | 40                                                     |                                    |  |
| 18             | <b>ROBERT</b>                                                         | M                                       | 15           | 1,79          | 81          | $\overline{2}$                                                           | <b>FUTEBOL</b>                                              | 42                  | 44                                                     |                                    |  |
| 19             | <b>MARCOS</b>                                                         | M                                       | 15           | 1,5           | 69          | $\overline{2}$                                                           | <b>FUTEBOL</b>                                              | 40                  | 40                                                     |                                    |  |
| 20             | <b>CLAUDIO</b>                                                        | M                                       | 14           | 1.65          | 60          | $\overline{3}$                                                           | <b>FUTEBOL</b>                                              | 40                  | 36                                                     |                                    |  |
| 21             | <b>VITÓRIA</b>                                                        | F                                       | 15           | 1.65          | 49          | 5                                                                        | <b>DANCA</b>                                                | 36                  | 36                                                     |                                    |  |
| 22             | <b>BEATRIZ</b>                                                        | F                                       | 15           | 1.74          | 55          | $\mathbf{0}$                                                             | <b>MÚSICA</b>                                               | 39                  | 36                                                     |                                    |  |
| 23             | CAROL                                                                 | F                                       | 15           | 1,64          | 50          | $\overline{2}$                                                           | <b>HAPKIDO</b>                                              | 38                  | 38                                                     |                                    |  |
| 24             | <b>INGRID</b>                                                         | F                                       | 15           | 1.65          | 45          | $\mathbf{1}$                                                             | <b>DANCA</b>                                                | 36                  | 34                                                     |                                    |  |
| 25             | <b>CAROLINA</b>                                                       | F.                                      | 14           | 1,58          | 48          | $\overline{0}$                                                           | <b>DANCA</b>                                                | 38                  | 36                                                     |                                    |  |

Figura 4.1: Planilha Terceiro B

De posse dos dados obtidos na pesquisa e após a construção da planilha das pesquisas, com o auxílio do *Libreoffice*, fomos construindo vários conceitos de termos ligados à linguagem estatística como as definições de população, amostra, variáveis qualitativas e quantitativas, frequência absoluta e relativa.

#### Atividade 2: Construção dos conceitos dos termos ligados à pesquisa estatística:

- a) População;
- b) Amostra;
- c) Variável qualitativa;
- d) Variável quantitativa;

e) Frequências absolutas e relativas.

A seguir, construímos tabelas com dados agrupados e não agrupados observando as variáveis pesquisadas na planilha.

#### Atividade 3: Construção de tabelas de frequência:

Nesta atividade, construímos várias tabelas com as variáveis pesquisadas com dados não agrupados, com intervalos de classe e tabelas com dados cruzados através do recurso de tabela dinamica do ˆ *software Libreoffice*.

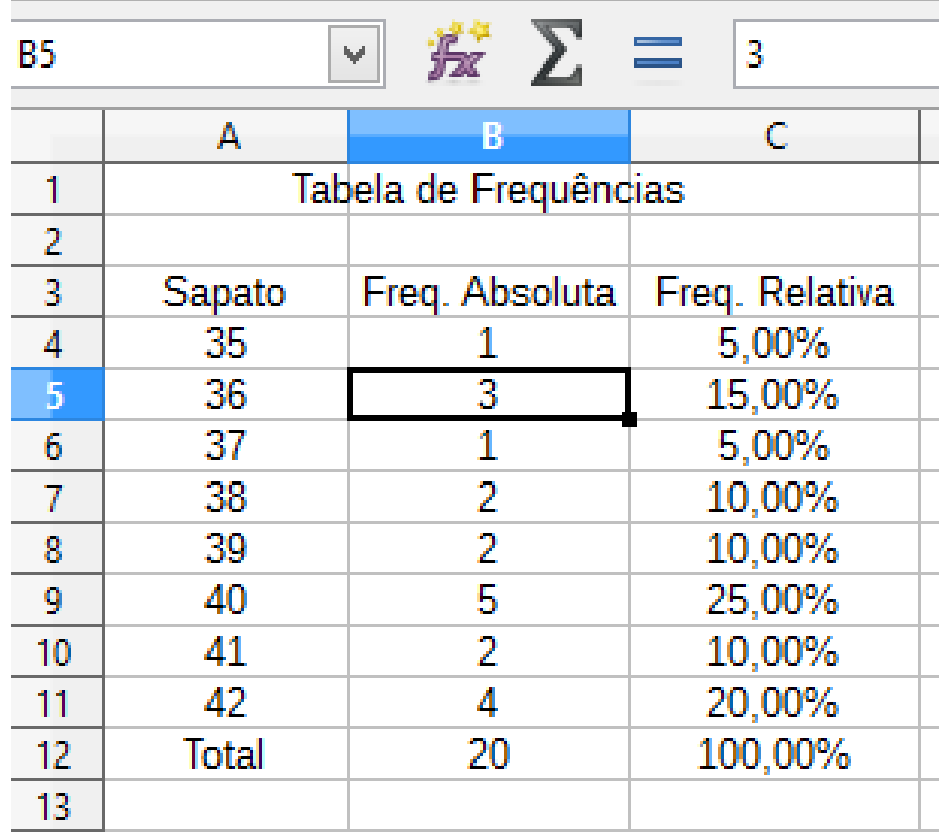

Figura 4.2: Tabela com dados não agrupados

A partir daí, os alunos começaram a utilizar os dados das tabelas para construção de gráficos de vários tipos com a ajuda do software Libreoffice.

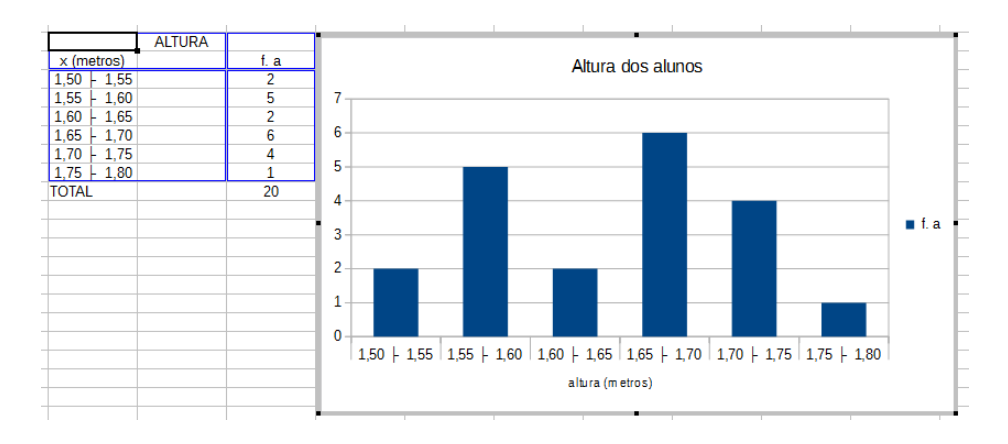

#### Atividade 4: Construção de gráficos:

Figura 4.3: Gráfico da altura

Finalmente, começamos a trabalhar com as medidas de tendência central e de dispersão. Inicialmente, calculamos as medidas somente com auxílio de uma calculadora comum e depois calculamos com o uso do software usando as fórmulas estatísticas disponibilizadas no *Libreoffice*.

#### Atividade 5: Cálculo das médias, modas e medianas baseadas nas planilhas, tabelas e **gr´aficos:**

Os alunos compararam os valores obtidos com o *software* e com a calculadora comum, fizeram a interpretação dos resultados, também foi observado aqui onde cada medida seria mais interessante para representar uma variável pesquisada. Por exemplo, quando os alunos foram solicitados a calcular as medidas de tendência central para a variável sexo, eles observaram que não era possível usar a média e a mediana pois se tratava de uma variável qualitativa nominal, deste modo, só era possível encontrar a moda neste caso.

#### Atividade 6: Cálculo da variância e do desvio padrão baseadas nas planilhas, tabelas e gráficos:

Vale ressaltar que as atividades não foram realizadas num só dia e que logo após o trabalho realizado em sala de aula os alunos resolviam as questões do livro texto adotado pelos professores de matemática da nossa escola e os exercícios eram cobrados e corrigidos na aula seguinte como parte integrante das atividades. Deste modo, a aprendizagem se desenvolvia

não somente na sala de aula mas obrigava ao aluno a resolver os exercícios em casa.

Alguns aspectos contribuíram de forma crucial para o desenvolvimento desta atividade na nossa escola porém o número de alunos, 24, foi um facilitador para esta atividade pois permitiu dividir a turma de modo que os computadores não fossem ocupados por muitos estudantes, ainda assim, dois alunos levaram os seus notebooks para a aula. O comprometimento da turma também foi um fator que contribuiu positivamente para o bom andamento das atividades. Foi interessante verificar que a partir desta unidade, muitos alunos passaram a se interessar mais ainda pelos conteúdos de matemática. Como fator negativo gostaríamos de criticar de forma construtiva o modo como os recursos tecnológicos são colocados na escola mas não existe um profissional que trabalhe na manutenção e atualização dos computadores. Deste modo, o equipamento vai ficando obsoleto, perdendo a qualidade e não cumpre a sua finalidade na educação.

## CONSIDERAÇÕES FINAIS

Neste trabalho, defendemos a abertura de um espaço maior para o ensino de estatística na educação básica e usamos como pano de fundo a utilização do software Libreoffice no cálculo das medidas de tendência central e nas medidas de dispersão.

Os conteúdos de estatística possibilitam aos alunos o exercício da sua cidadania em sua plenitude, nos dias de hoje é possível verificar que a coleta e a análise de dados são elementos que envolvem toda a nossa sociedade. Deste modo, a estatística é uma ferramenta indispensável para o conhecimento à medida que trabalha muito com o tratamento de informações.

Acreditamos que o uso dos recursos tecnológicos nas aulas surtiram um efeito motivador pois proporcionam ao aluno a possibilidade de experimentar novas formas de se relacionar com os conteúdos estudados, muitos alunos já tinham uma familiaridade com o programa similar ex*cel* da *microsoft* e isso foi interessante pois permitiu com que a atividade se desenvolvesse com poucas dificuldades no uso do *Libreoffice*.

Defendemos também, no nosso projeto, o uso de *software* livres e gratuitos na educação por acreditarmos que são elementos que dão a oportunidade de expandir os conhecimentos na área de informática levando ao aluno a possibilidade de interferir na construção do conhecimento, fator fundamental no processo educacional escolar.

Deste modo, concluímos este trabalho afirmando que a Educação Estatística tem avançado de forma considerável no Ensino Básico e cabe a nós, professores, difundirmos cada vez mais essa importante ferramenta para que o aluno possa exercer de forma consciente a sua cidadania.

# REFERÊNCIAS BIBLIOGRÁFICAS

BATISTA, E.E.A.; O Ensino de Estatística no Curso de Pedagogia. Revista Eletrônica de Educação da Faculdade Araguaia - RENEFARA, v.4, p.226-229, 2013.

BORBA, Marcelo de Carvalho. PENTEADO, Miriam Godoy. Informática e Educação Matemática. Belo Horizonte: Editora Autêntica, 2010.

BRASIL. Parâmetros Curriculares Nacionais: Matemática. Brasília: Ministério da Educação e Desporto - Secretaria do Ensino Fundamental: Brasília, 1997.

BRASIL. Parâmetros Curriculares Nacionais (5<sup>a</sup> a 8<sup>a</sup> séries): Matemática. Brasília: Ministério da Educação e Desporto - Secretaria de Educação Fundamental, 1998.

BRASIL. PCN Ensino Médio: Orientações Educacionais complementares aos Parâmetros Curriculares Nacionais – Ciências da Natureza, Matemática e suas Tecnologias. Brasília: Ministério da Educação e Desporto - Secretaria de Educação Média e Tecnológica, 2002.

BRASIL/MEC/ Lei de Diretrizes e Bases da Educação Nacional. Brasília, MEC, dez./1996. Lei nº 9.394. 1996. Disponível em: *https://portal.mec.gov.br/seed/arquivos/pdf/tvescola/leis/lein 9394.pdf* Acesso em janeiro de 2016

BRASIL/MEC/ Portaria número 438 de 28 de maio de 1998.Brasília. Disponível em: *https://portal.mec.gov.br/seed/arquivos/pdf/tvescola/leis/lein 9394.pdf* Acesso em janeiro de 2016

BUSSAB, W.O; MORETTI, P.A. Estatística básica. 50 ed. Editora Saraiva: São Paulo, 2004. CARZOLA, I. M.; KATAOKA, V. Y. Ambiente Virtual de Apoio ao Letramento Estatístico, 2010.

CAZORLA, I. M. . A Estatística na Educação Básica. 2005. (Apresentação de Traba-

lho/Conferência ou palestra).

CAZORLA, I. M. A. O ensino de Estatística no Brasil. Disponível em: *www.sbem.com.br/gt12/arquivos/carzola.htm*. Acesso em: 03 jan. 2016. 2009

CRESPO, Antonio A. Estatística fácil. 17a edição. São Paulo. Editora Saraiva, 2002.

COSTA NETO, P. Estatística. São Paulo:Edgar Blucher, 1977.

DANTE, Luiz R. Matemática: contexto e aplicações. 2a edição. São Paulo. Editora Ática, 2013.

DOMINGOS, Antonio: Tecnologias na Educação Matemática. Revista Educação e Matemática. número 120. Nov/Dez 2012.

D'AMBRÓSIO, U. Educação Matemática: da teoria à prática. 17a edição. Campinas: Papirus, 2009. 120 p.

D'AMBRÓSIO, U. Da realidade à ação: Reflexões sobre educação e matemática. São Paulo. Editora da Unicamp, 1986.

ESTEVAM, E. J. G.: (Res)Signficando a Educação Estatística no Ensino Fundamental: Análise de uma Sequência Didática Apoiada nas Tecnologias de Informação e Comunicação. Dissertação de Mestrado-Faculdade de Ciências e Tecnologias, UNESP. 2010.

ESTEVAM, E. J. G. KALINKE, M. A.: Recursos Tecnológicos e Ensino de Estatística na Educação Básica: um cenário de pesquisas brasileiras. Revista Brasileira de Informática na Educação, v. 21, p. 104-117, 2013.

FERREIRA, R. S.: Ensino de Probabilidade com o Uso do Programa Estatístico R Numa Perspectiva Construcionista. Dissertação de Mestrado-Universidade Bandeirante de São Paulo, 2011.

IEZZI, G. et all. Fundamentos da matemática elementar. Matemática comercial, matemática financeira, estatística descritiva. vol. 11. Atual Editora, 2004.

JACOBI, L. F. KESSLER, A. L. F. Estatística para os anos iniciais do ensino fundamental. Caderno Didático, nº 3, Série Naturais e Exatas, Santa Maria: UFSM – CCNE, 2009.

LEI N<sup>o</sup> 14.009, DE 13 DE JUNHO DE 2012 (Lei *Open Document Formation*). Estado do Rio Grande do Sul. Assembleia Legislativa. Gabinete de Consultoria Legislativa. Disponível em *http://www.al.rs.gov.br/legis/*. Acesso em fevereiro de 2016.

LIMA, Elon et al. A Matemática do Ensino Médio, v.2. 6a ed. Rio de Janeiro: SBM, 2006. (Coleção do Professor de Matemática).

LOPES, C. A. E. A probabilidade e a estatística no ensino fundamental: uma análise

curricular. 1998, 125 folhas. Dissertação (Mestrado em Educação). Faculdade de Educação Universidade Estadual de Campinas, Campinas, 1998.

LOPES, C. A. E. Educação Matemática e Educação Estatística: intersecções na produção científica. In: ARAÚJO JR., C.F; AMARAL, L. H. (Org.). Ensino de Ciências e Matemática: Tópicos em Ensino e Pesquisa. São Paulo: ANDROSS, 2006, v., p. 177-196.

LOPES, C. A. E.: O Ensino da Estatística e da Probabilidade na Educação Básica e a Formação dos Professores.Cadernos CEDES (impressos), v.28. p. 57-73, 2008.

LOPES, Celi E.; COUTINHO, Cileda de Queiros e Silva (org.): Estudos e Reflexões em Educação Estatísticas. 1a edição.Campinas. Mercado das Letras, 2010. v.1. 320p.

MALTEMPI, M. V.: Educação matemática e tecnologias digitais: reflexões sobre prática e formação docente. Acta Scientiae (ULBRA). v. 10, p. 59-67, 2008.

Matrizes de Referência Para o ENEM 2009. Ministério da Educação. Disponível em:*http://www.¡http://portal.mec.gov.br/*. Acesso em fevereiro de 2016.

OLIVEIRA, Ramon de. Informatica Educativa. Papirus, Campinas, 2012. ´

PAGAN, Maria Adriana. A Interdisciplinaridade como proposta pedagógica para o ensino de Estatística na Educação Básica. 2010. Dissertação (Mestrado Profissional em Ensino de Matemática) Pontifícia Universidade Católica de São Paulo, São Paulo.

PANAINO, R. : Ensino de Estatística no Ensino Fundamental: uma proposta de inclusão com os conteúdos matemáticos. Dissertação de Mestrado-Universidade Estadual Paulista Júlio de Mesquita Filho. São Paulo, 1998.

PARDAL, Paulo. Primórdios do Ensino de Estatística no Brasil e na UERJ, Revista do Instituto Histórico e Geográfica Brasileiro, Rio de Janeiro, 154(378):1-152, jan/mar.1993.

SANTOS. R. M. : A Evolução Histórica da Educação Estatística e da sua Pesquisa no Brasil. Encontro Nacional de Pesquisa em História da Educação Matemática. Bauru-SP. 2014.

REIS, A. Q. M.; NEHRING, C. M. Exame Nacional do Ensino Médio (ENEM) Como Indutor da Prática Curricular de Professores de Matemática: a Perspectiva de Contextualização.1. ed Novas Edições Acadêmicas, 2015. 107p

SANTOS JÚNIOR, P. A. S. et all: Software Livre na Educação: Introduzindo o LibreOffice. Potencialidade Regional e Tecnologias Sociais: o sertão Piauiense em evidência. Curso de extensão.Edição atual - Anais do EITEC. Volume 3, Número 2. Picos: Instituto Federal de Educação, Ciência e Tecnologia do Piauí, 2014.

SAVIAN, M. C. B. ; JACOBI, L. F. ; ZANINI, R. R. ; O Ensino e Aprendizagem da Es-

tatística no Ensino Fundamental e Médio. Primeiro encontro nacional PIBID-Matemática. Santa Maria, 2012.

Sociedade Brasileira de Educação Matemática. Grupo de Trabalho 12. Disponível em *http://www.sbem.com.br/gt12/*. Acesso em Janeiro de 2016.

TRIOLA, M F. Introdução à Estatística: atualização da tecnologia. 11a edição. Rio de Janeiro. Editora LTC. 2013.

TRIOLA, M F. Introdução à Estatística. 10a edição. Rio de Janeiro. Editora LTC. 2008.

*https://www.r-project.org/.*. Acesso em janeiro de 2016.

*http://www.geogebra.org/*. Acesso em janeiro de 2016.

*http://www.minitab.com/pt-br/*. Acesso em janeiro de 2016.

*https://pt-br.libreoffice.org/*. Acesso em janeiro de 2016.